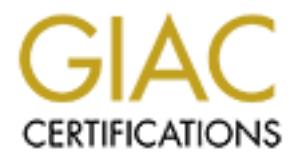

# Global Information Assurance Certification Paper

# Copyright SANS Institute [Author Retains Full Rights](http://www.giac.org)

This paper is taken from the GIAC directory of certified professionals. Reposting is not permited without express written permission.

# [Interested in learning more?](http://www.giac.org/registration/gsna)

Check out the list of upcoming events offering "Auditing & Monitoring Networks, Perimeters & Systems (Audit 507)" at http://www.giac.org/registration/gsna

# **Using LinuxAuditor to automate auditing of RedHat, SuSE, and Mandrake Linux systems.**

**GIAC System and Network Auditor (GSNA) Practical Assignment v2.1. Assignment Option 2 Topics in Auditing** 

**C** SANS INSTITUTE 2 William Schroeder October 2003

This paper and accompanying application describe LinuxAuditor and demonstrates its usage on a RedHat AS 2.1 Server. The LinuxAuditor script was written for my use at work as an Information Security Analyst to provide a method of automating as much of a Linux audit as possible. Therefore, it may not include or do everything that the general population may want, but it works well enough for me and makes management happy.

The script, accompanying database, demonstration, and documentation are written for the Option Two – Topics in Auditing portion of the SANS Network and Auditing certification.

#### *Introduction*

As part of my day-to-day work in information security I am asked to "have a look" at new servers as they are introduced from development and QA into our pre-production environment. What this means is that the responsible manager wants a baseline of the new box as it is currently configured, and recommendations for changes to the operating system to increase the level of security. I did this manually for a while which meant redirecting output from commands like netstat into a file then massaging it in VI for eventual import into a spreadsheet. As the number of request increased, this became an incredibly time consuming task.

**on**<br>my day-to-day work in information security I am asked to "have a look" at<br>produced from development and QA into our pre-production environment.<br>tat the responsible manager wants a baseline of the new box as it is curr So, I set out to find utilities for automating my audit process. I found a large number of tools exist that assist the auditor's work on Microsoft Windows platforms and older UNIX systems such as Solaris. There are far less unified tools for the auditor to examine "hardness" and create a baseline for a Linux installation. The Center for Internet Security Linux Benchmark is an excellent tool for assessing RedHat and Mandrake Linux (other flavors are currently TBA). The disadvantage of the benchmark tool is its current limitation to two distributions and that it is not setup to be run from a centrally managed location. Also, the large task of collecting, organizing, and reporting remains to be done after the script run is complete.

Bastille Linux is a set of RPM packages that when installed actually makes physical changes to a machine to increase the overall security. While this is desirable, some clients will not want an auditor to make permanent changes to production machines. Also, Bastille Linux does not provide a client with a baseline of the machine to use for future reference or assist the auditor in generating a report to management on the status of the machine.

Two new utilities that were introduced during the writing of this paper were also investigated. These are "TIGER" and "lsat". They both audit Linux and Solaris but they require installation on the machine to be audited. TIGER was fairly thorough but the output still required me to parse and create a report for management. I was not able to test lsat at it would not compile on any machine at my disposal. Also, none of the existing tools I found can be centrally managed without some effort.

Based on my experiences auditing Linux servers at work, I developed a set of requirements for a utility to audit and baseline a server based on requirements set forth by management. They are fivefold:

- 1. The utility must be able to record data from large numbers of machines at the same time.
- 2. The utility must be able to store the collected information and later allow it to be manipulated into a coherent report.
- 3. The utility must not require the installation of anything on the audited machine.
- 4. The utility must allow for the retention of the records for comparison with later audits and for incident response handling.
- 5. Reduce the turn around time from audit/baseline request to turnover of the final report. Not finding anything that filled all of the above requirements I wrote a utility- LinuxAuditor. This tool fills in the gap between Bastille Linux that makes changes to a system and CIS's BenchMark tool.

LinuxAuditor when run in conjunction with an external vulnerability scanner like Nessus or ISS Scanner and Nmap will yield a complete and searchable status of a Linux machine.

#### *About the Tool*

The LinuxAuditor script is written in Perl, which is standard on all UNIX/Linux distributions. There are two components to LinuxAuditor, a client and a server. The client is the component that actually performs the audit on the machine. The requirements for the client (box to be audited) are simply Perl and the ability to connect over the network to the server. The second component of LinuxAuditor is the server. The server lives on the auditor's computer and listens on a socket for a request from a client. When it receives a request, a child is forked and the stream is parsed and inserted into a database. The server needs to have Perl, a network connection, and MySQL. A display manager for report generation requires Apache and Embedded Perl. The installation of these packages is discussed later in this paper.

or Momap will yield a complete and searchable status of a Linux machine.<br> **Tool**<br> **Cool**<br>
anditor script is written in Perl, which is standard on all UNIX/Linux distrib<br>
anoments to LinuxAuditor, a client and a server. The In a nutshell, to use LinuxAuditor, edit Connector.pm to add the IP address of the server and an appropriate network port. Then, move LinuxAuditor.pl and Connector.pm to the box that will be audited via SCP. On the server, make sure that the peer address is set and that AuditServer.pl is started. While logged in as root on the client, start LinuxAuditor.pl. Root access is required because the application needs to run utilities like *lsof*. On machines where I do not have root access, I pre-arranged time with one of the system administrators to work with me. The script works by making a socket connection on the port determined in Connector.pm back to the server and writes all audit results over the socket to the server which then parses the data and inserts the records into a MySQL database. I additionally log a text file for each host audited into /tmp of the audit server. This report is useful as a permanent record of audit activity and augments the information in the database. I then use the display manager to display individual captured findings as screen shots.

The display tool includes a report summary that contains a table of the audit findings, comments on each item, and spaces for comments on audit findings. The final report is then printed out on 8.5 x 14 paper and any comments for the clients are filled in.

#### *Auditing Linux- What to audit? "Defining The Checklist"*

Linux is a recent addition to our organization and so there are no corporate policies regarding Linux installations. I was asked to perform a number of audits on Linux servers to determine a baseline for future Kickstart installations and to provide guidelines to define what the new policy should be. I began by meeting with the manager responsible for Linux and discussing what the risks to the system are. I also began independently researching what are the current best practice standards for auditing Linux.

The risks to Linux systems in our environment are minimized by placement in the network architecture. All systems are located on an internal network accessible only by production networks and one administrative vlan. Multiple firewalls and strict ACLs on routers prevent external illegal access. There is some risk related to Oracle configuration and vulnerabilities, but that does not fall into the scope of this audit. Based on my meetings with management, the risks to Linux in systems in our organization will arise primarily from:

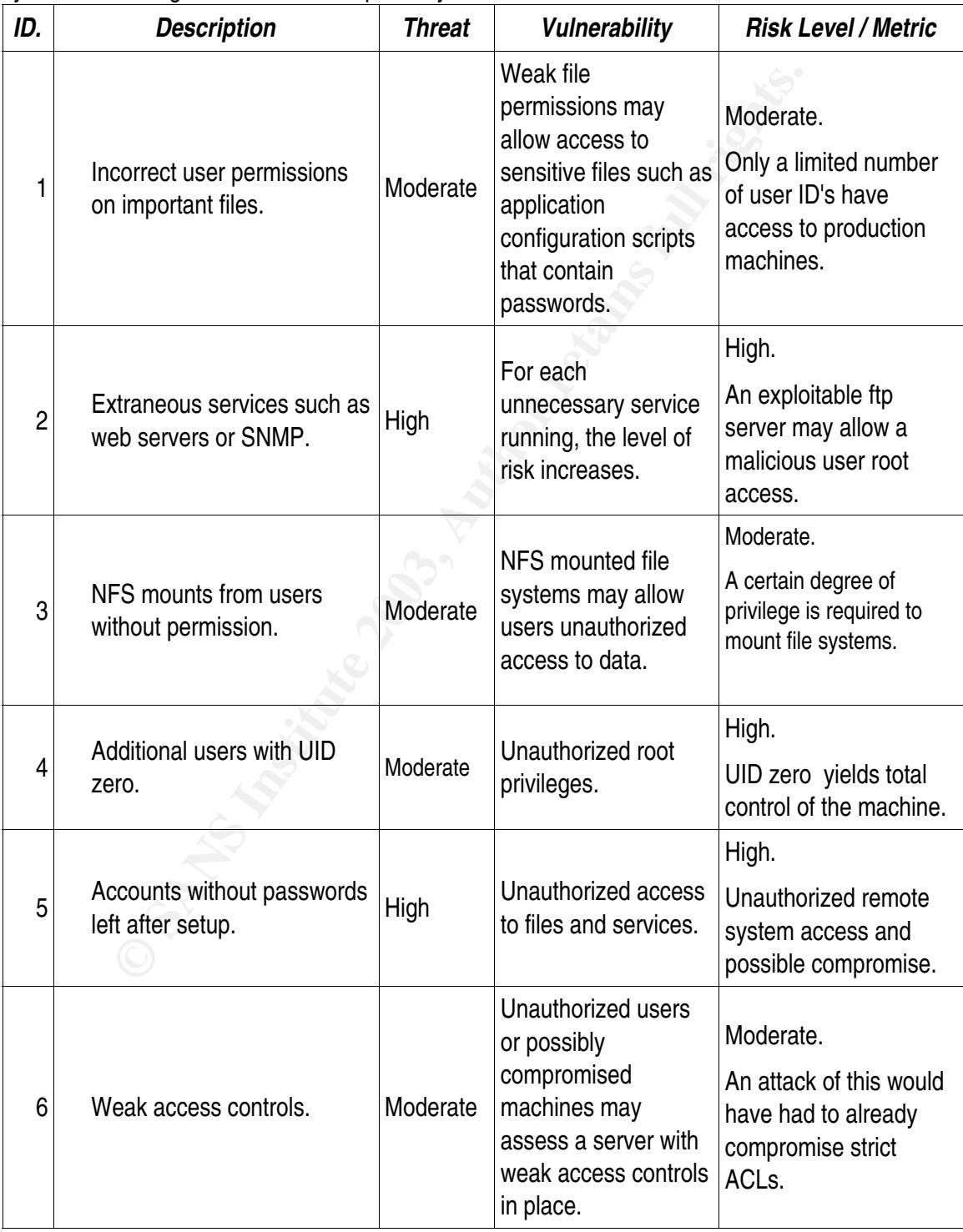

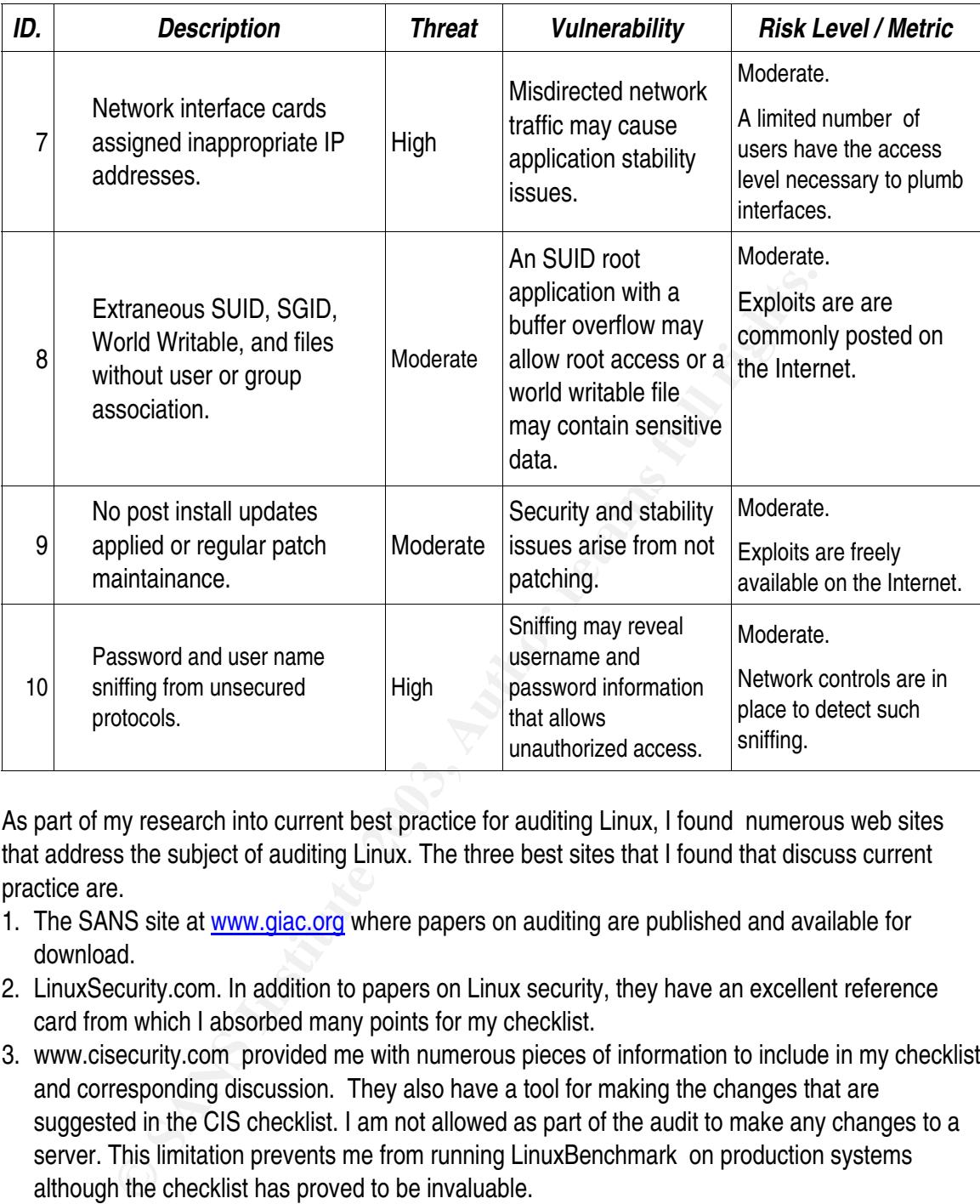

As part of my research into current best practice for auditing Linux, I found numerous web sites that address the subject of auditing Linux. The three best sites that I found that discuss current practice are.

- 1. The SANS site at www.giac.org where papers on auditing are published and available for download.
- 2. LinuxSecurity.com. In addition to papers on Linux security, they have an excellent reference card from which I absorbed many points for my checklist.
- 3. www.cisecurity.com provided me with numerous pieces of information to include in my checklist and corresponding discussion. They also have a tool for making the changes that are suggested in the CIS checklist. I am not allowed as part of the audit to make any changes to a server. This limitation prevents me from running LinuxBenchmark on production systems although the checklist has proved to be invaluable.

Based upon my research and management requirements, I have created a checklist for the LinuxAuditor tool shown in the following table. This checklist covers the points required by management and current best practice for Linux auditing.

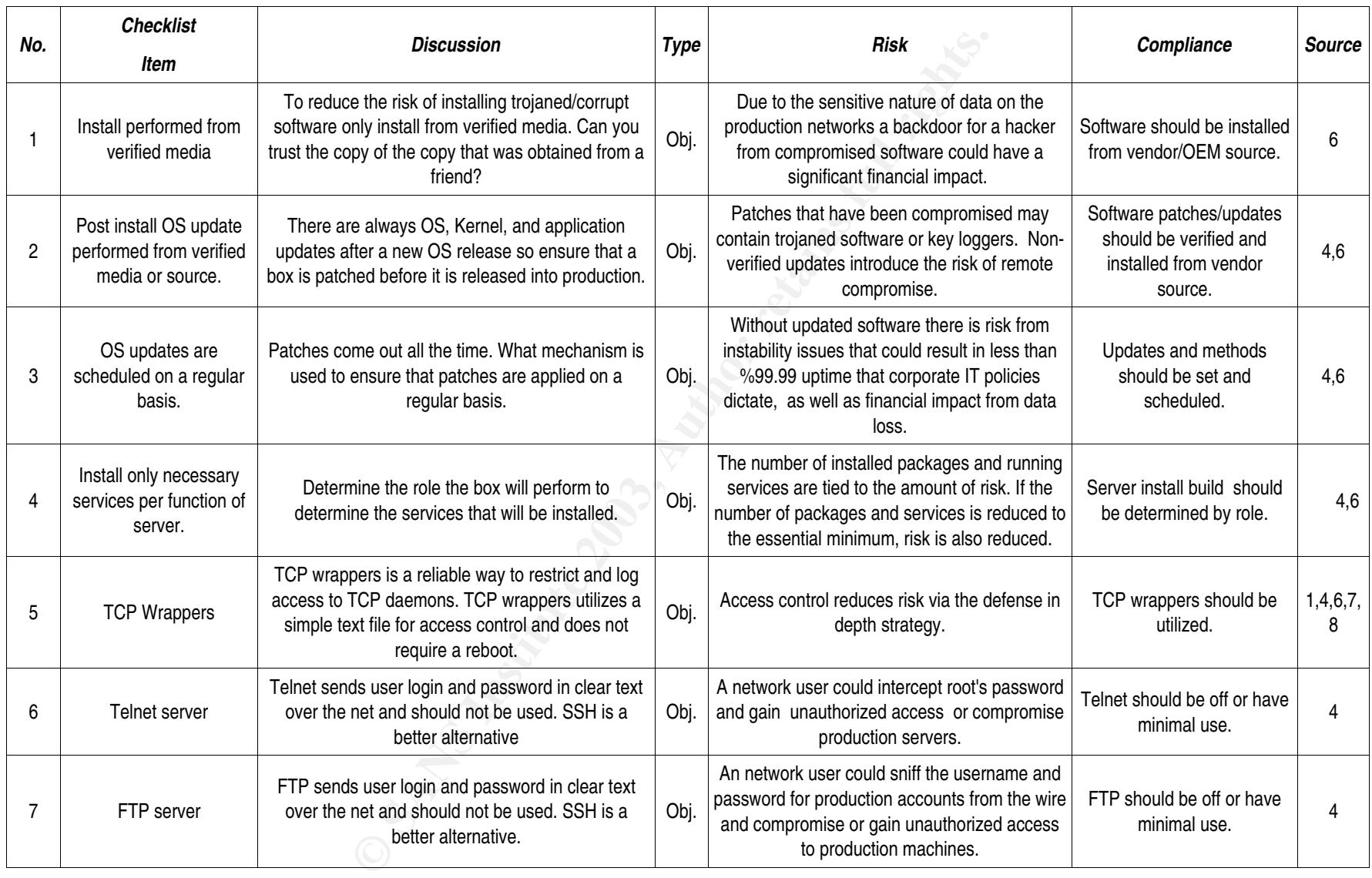

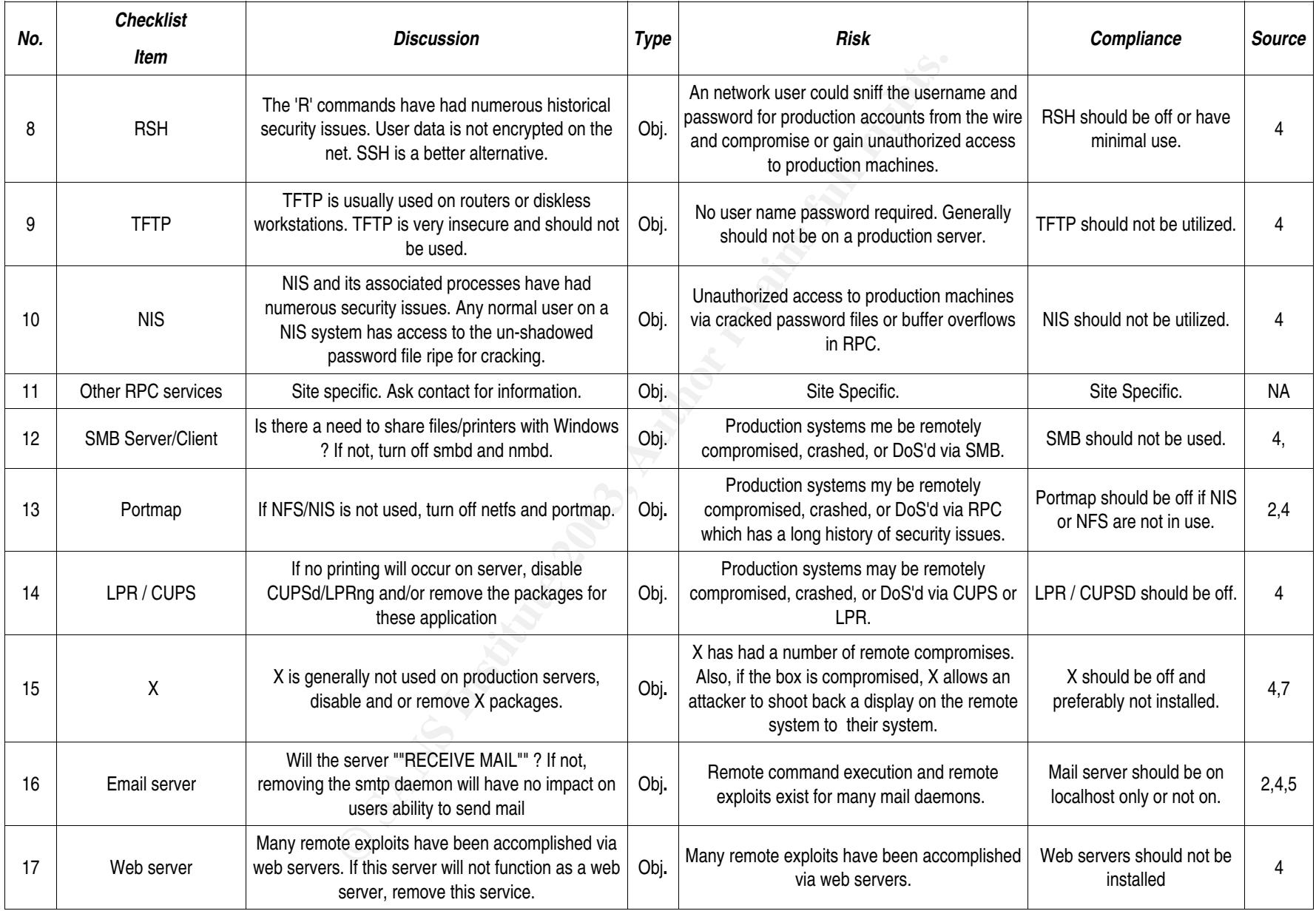

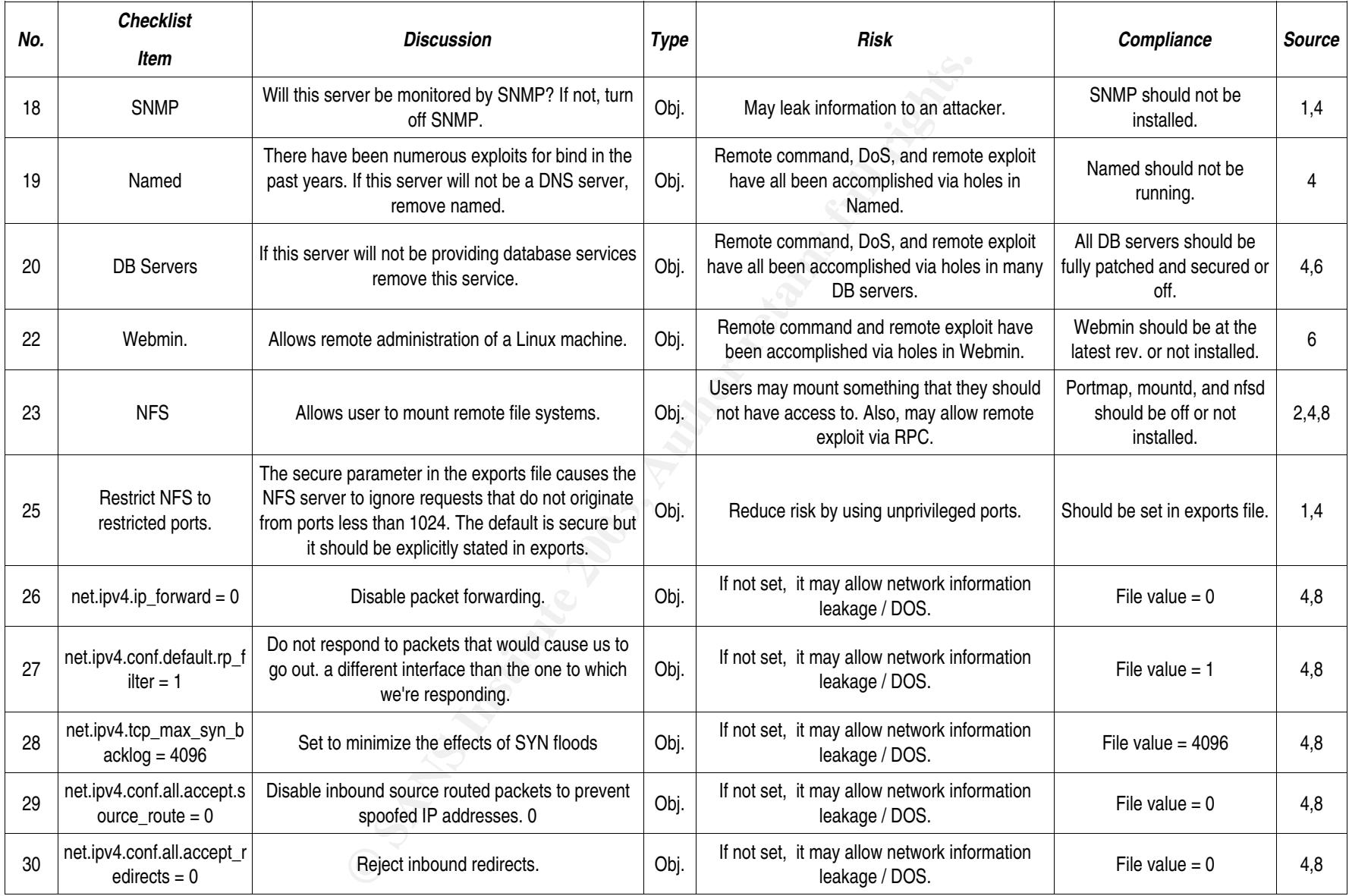

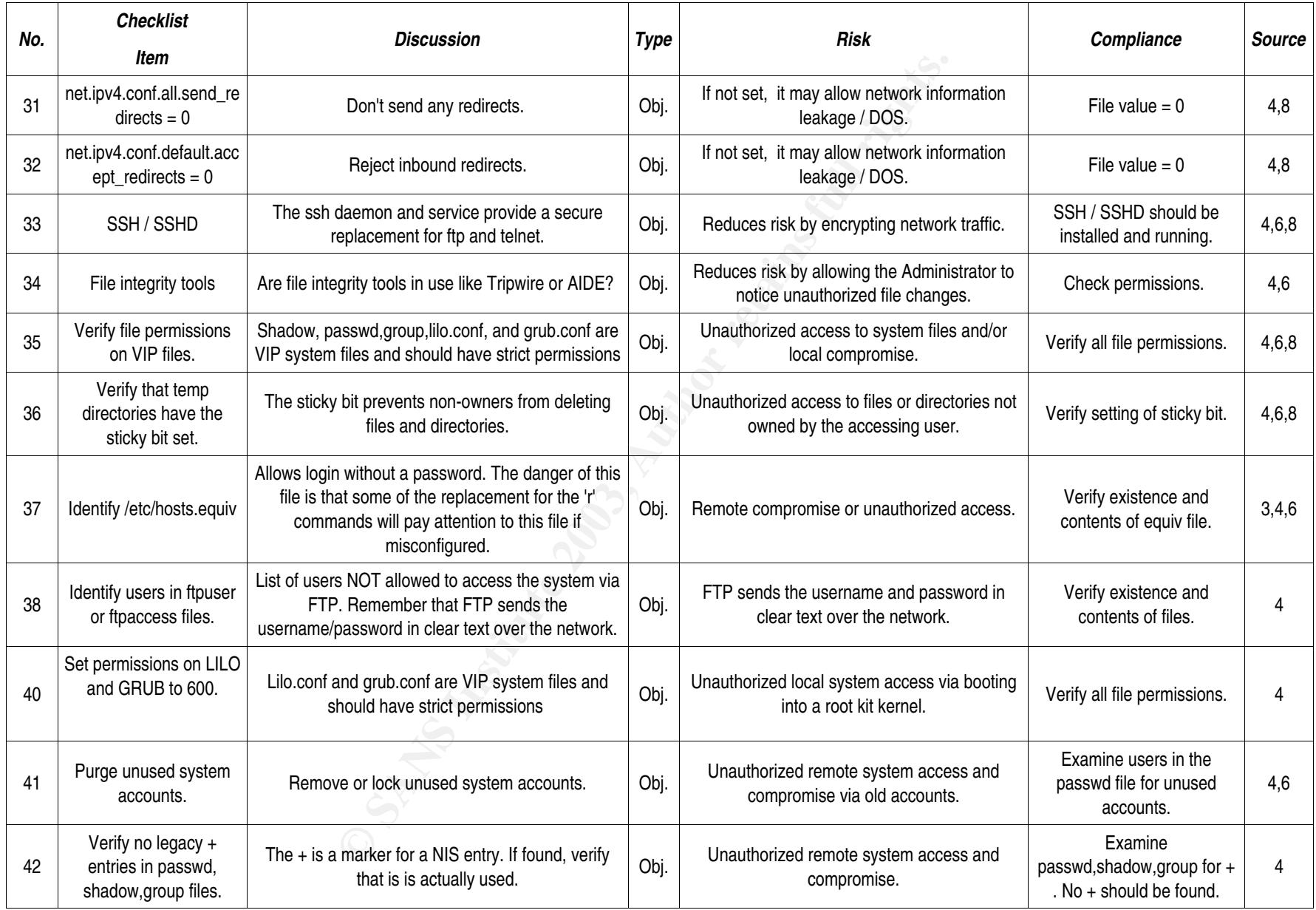

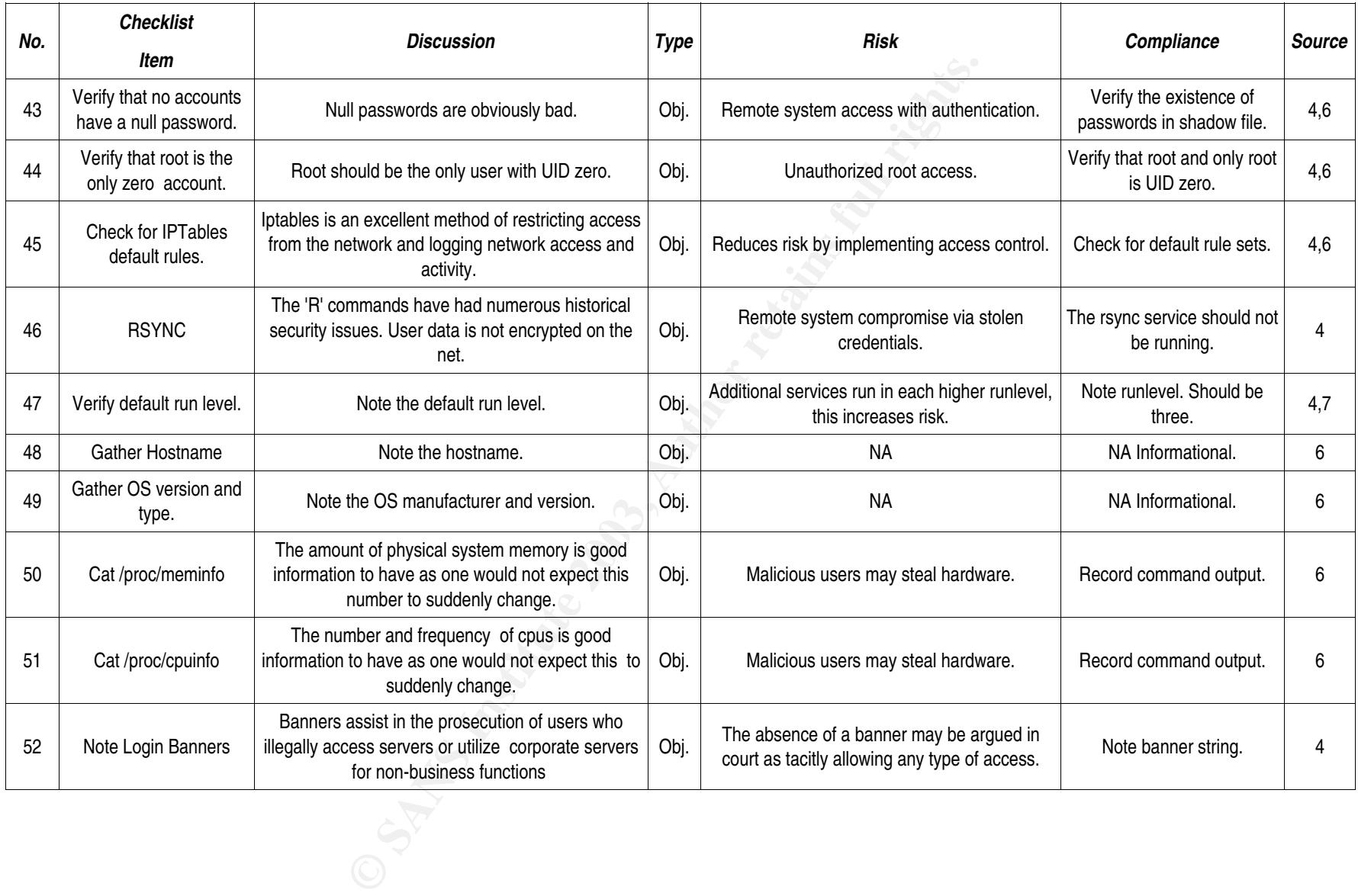

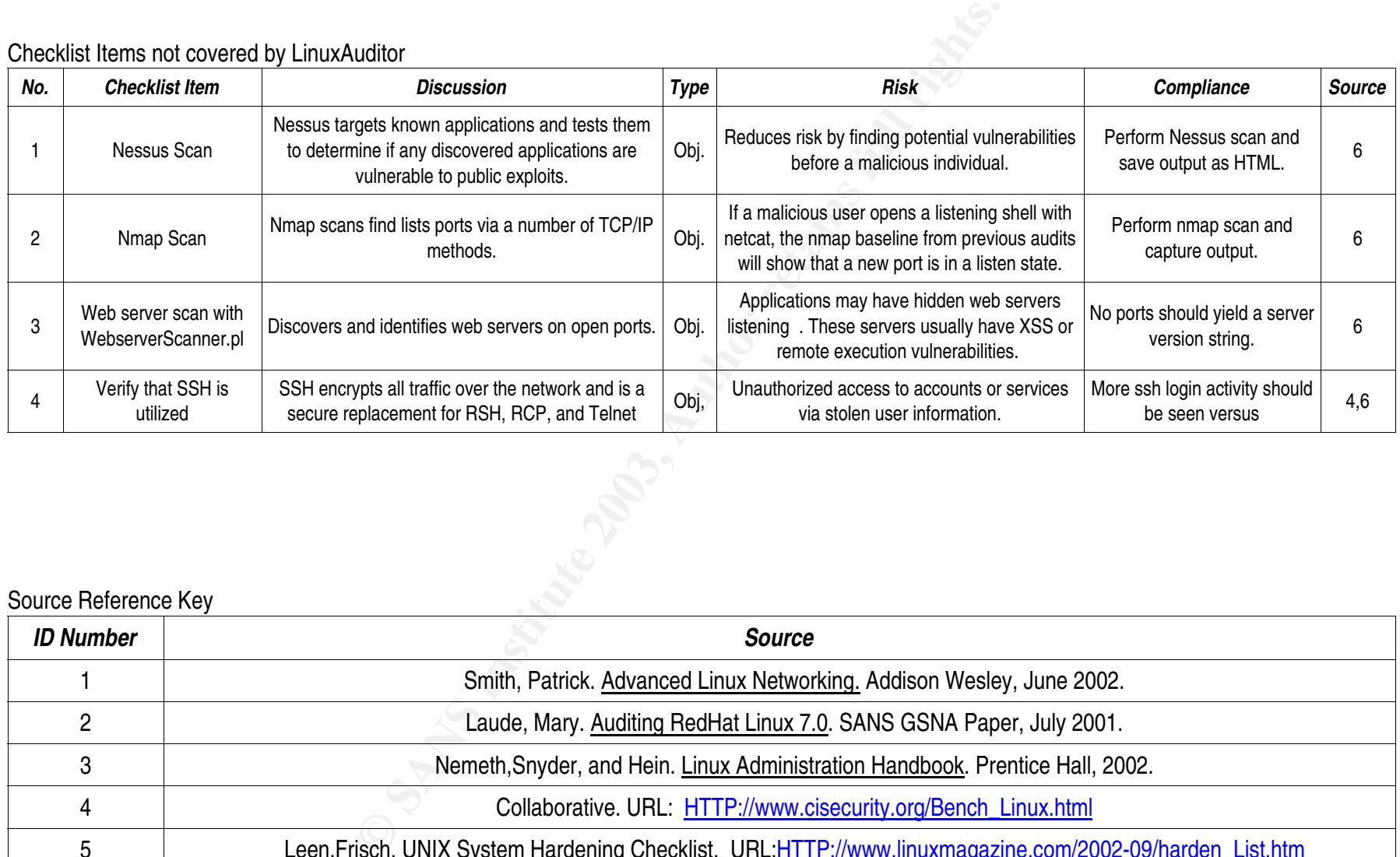

Checklist Items not covered by LinuxAuditor

# Source Reference Key

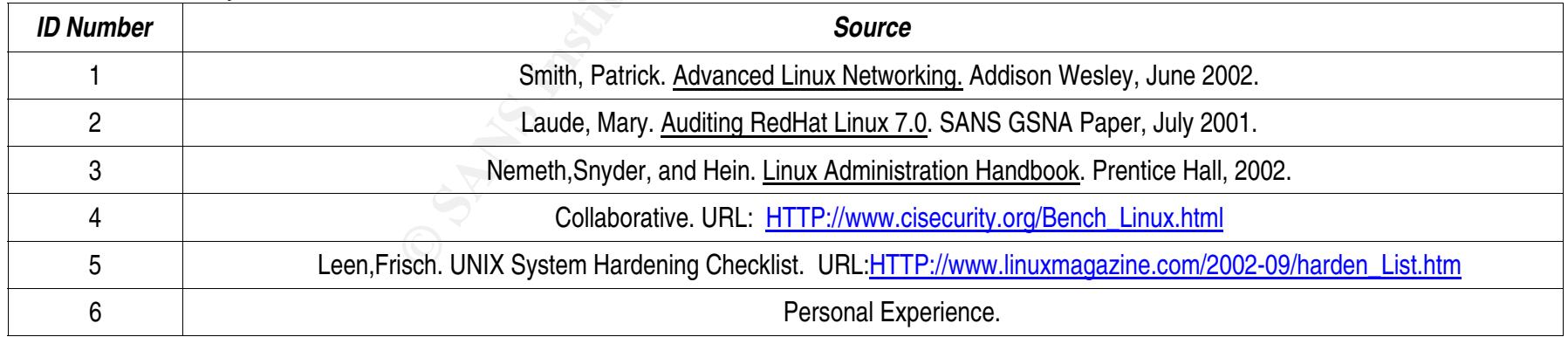

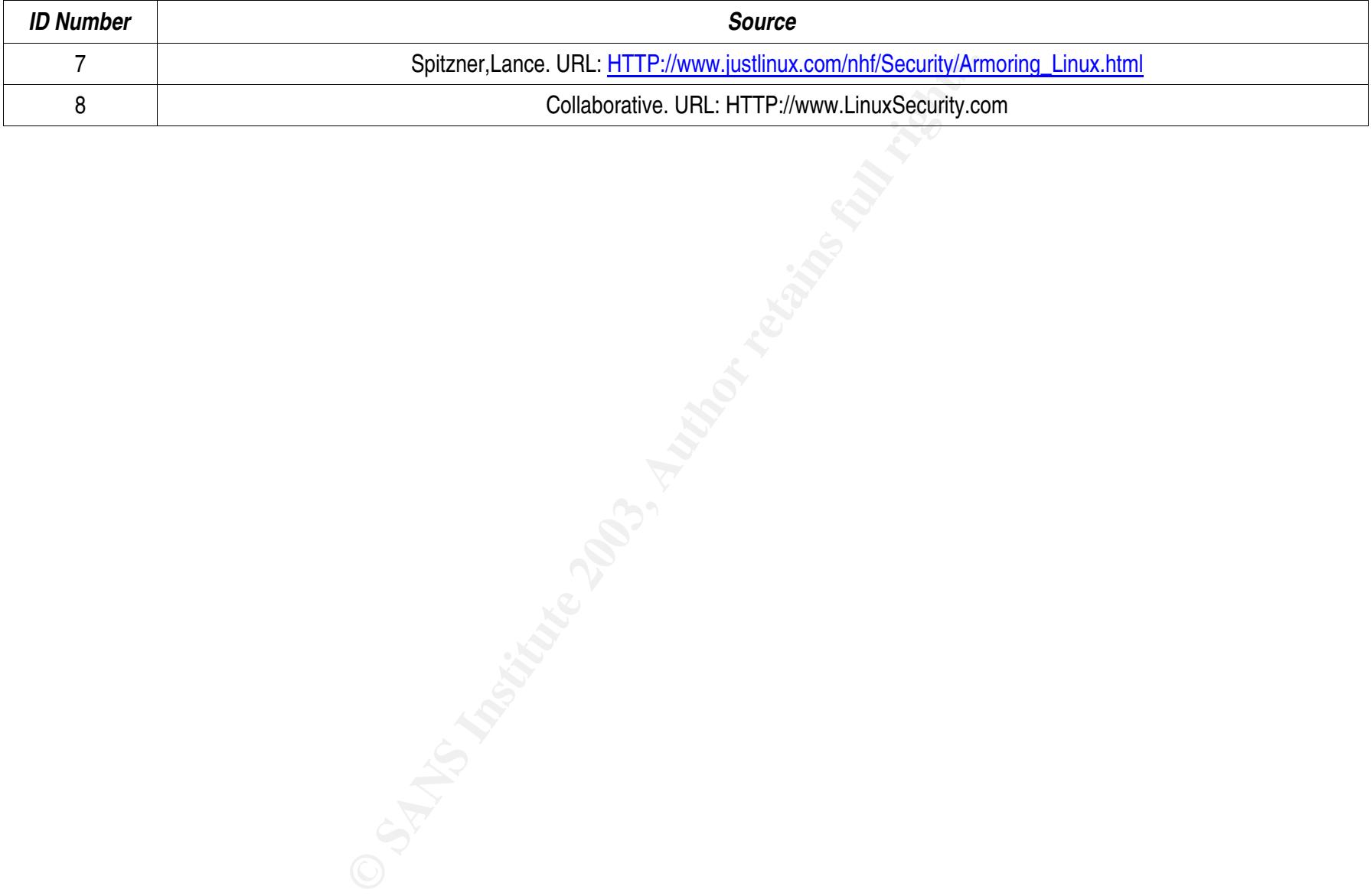

With the scope and checklist, I arrange a last meeting with the manager to finalize plans for the audit and review the security policy for the system. In this case, the policy for the system was:

- ï Logins from dev and qa are not allowed local accounts so I should not see UIDs with QA or DEV in the local files.
- ï FTP is allowed but not encouraged.
- ï The suite of "r" commands is allowed for backward compatibility with existing shell scripts but not encouraged.
- ï SSH is enabled and remote logins should be utilizing ssh whenever possible.
- ï Extraneous services not related to the function of the box should be off.

The policy set forth by the manager requires that I add items to the checklist that are not included in the list from the tool. I have to add:

- ï Check that ssh login is being utilized.
- ï Verify patch levels on packages and Kernel.

#### *How to Conduct the Audit*

ous services not related to the function of the box should be off.<br>Set forth by the manager requires that I add items to the checklist that are<br>om the tool. I have to add:<br>that sh login is being utilized.<br>Atch levels on pa The method that I used to prior to LinuxAuditor would be to open three windows, one on the audited machine, and two on my local system. The first step on the audited system would be to create a directory to hold all of the audit files. I usually create this in /tmp. Next, for each item in my checklist, I would execute the appropriate command on the audited system once to verify I was getting the expected output and a second time I would redirect into a file. I would then either scp or cut and paste from the newly created file to the window on my system. I moved the file right away to minimize my presence on the audited box. It is better to massage files locally and make an error that deletes files than to accidentally remove files from a production box. I would then open the file in VI, remove extra whitespace and replace the last whitespace with a tab or a comma. A write and quit completes that step. Finally, I would move to the second window on my laptop in which I have an OpenOffice spreadsheet audit report template that has multiple workbooks for the output from each command and a report summary. I would then import the data from each command on the audit checklist into the correct sheet. Once all off the data has been written into the spreadsheet, I fill in the audit summary sheet by checking the appropriate response and writing in any comments or mitigating factors for each item in the checklist. Then, I print each sheet out and make four copies. The last step is a meeting with the manager to review the audit and schedule a follow up meeting after the requesting group has had time to review my findings. The turn around time from the start of the audit to having a complete and printed report would was on the order of three hours or more per box. A reproduction of part of my audit checklist is shown in the table that follows.

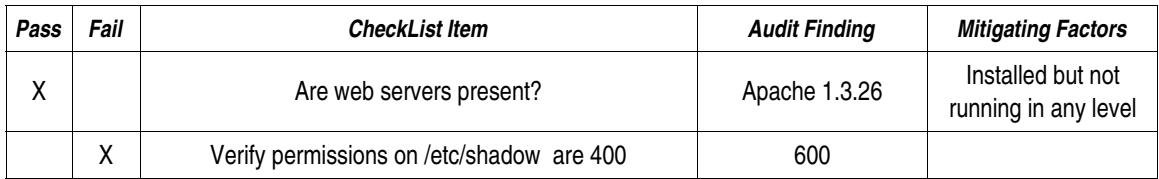

As you can imagine, this was a very tedious process to go through, especially on days when I had more than two or three servers to examine. In all of my audits of Linux, there has always been a

core set of checklist items that I would always look at. These core items were always performed in the same fashion across all systems. For example, I would always run a find in this fashion. # find / -type f -perm +004000 -printf "%p %m %u %g\n" 2>&1 |grep -v find . After doing this repetitively across 20 boxes , I began to think that I should script all my commands. I started by checking the common open source sites on the Internet such as sourceforge for tools to automate an audit. I found numerous utilities for Solaris but none that did what I wanted on Linux. The Center for Internet Security has a benchmark tool that was very close but due the the fact that it could make changes I was not allowed to utilize that tool. I wrote LinuxAuditor based on the checklists from CIS, LinuxSecurity.com's quick reference card, and requirements based on risk assessments from management. The LinuxAuditor scripts remove almost all of the "Grunt Work" from the auditing process that I have at work.

#### *Setup and Configuration*

From CIS, LinuxSecurity.com's quick reference card, and requirements bate to management. The LinuxAuditor scripts remove almost all of the diding process that I have at work.<br> **Configuration**<br> **Configuration**<br> **Configurati** This section will assist an auditor in the usage, setup, and configuration of LinuxAuditor. The LinuxAuditor utility consists of three components; LinuxAuditor.pl, AuditServer.pl, and a report tool that utilizes Apache and Embedded Perl for the interface. The LinuxAuditor.pl script runs on the remote machine that is undergoing the audit. It writes all findings over the network back to AuditServer.pl which is running locally on the auditors personal machine. In order to perform an audit using the LinuxAuditor, there are a few steps that need to be done for the scripts to run correctly. The auditors personal machine must have Perl, MySQL, Apache, and Embedded Perl installed. The requirements for each audited host is simply Perl.

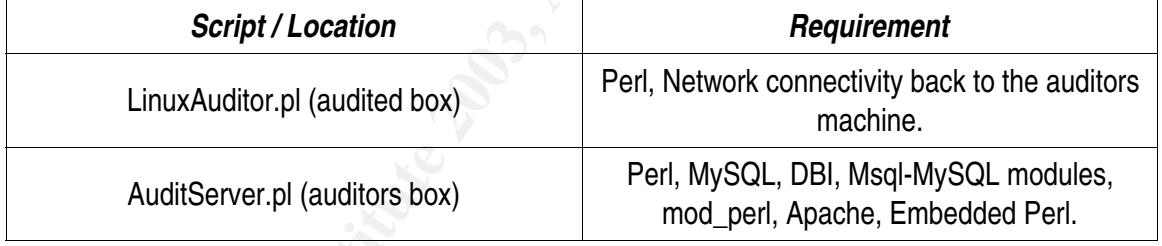

The requirements for each script are summarized in the table below.

The conventions used in this section are:

- ï Indented 10 point font is example output from a command.
- ï Indented 12 point font in a numbered list is example code.
- ï # This is the root shell prompt.
- ï > This a normal users shell prompt.
- ï RPM is used to search for packages, which assumes that if an auditor installed a particular package from source they will know it is installed regardless of the output from rpm.

Since most of the configuration centers on the auditor's own machine, this is a good place to start. Begin by using tar to untar and unzip the tool. The command looks like this: # tar xzvf LinuxAudit.tar.gz. The contents of the LinuxAudit directory are shown below.

> *wschroed@mummer:~/Documents/Projects/LinuxAudit> ls Connector.pm LinuxAuditor.pl SQL\_Setup Server Website*

ï Connector.pm: The Perl module that contains the network connectivity information for the

LinuxAuditor.pl script. After the approximation of the 3D FB5 of the 3D F8B5 06E4 A169 4E46 A169 4E46 A169 4E4

- ï LinuxAuditor.pl: The script that performs the audit on each remote machine.
- ï SQL\_Setup: Directory that contains the database setup script.
- ï Server: Directory that contains the AuditServer.pl script which receives the audit data over the network and writes it out to the database.
- ï Website: Files necessary for viewing the individual findings and the final summary report.

## *MySQL*

The first package we will look for is MySQL. From a shell run # rpm -qa |grep -i mysql. The output should contain mysql-devel-VERSION, mysql-server-VERSION, mysql-VERSION. If any of these packages aren't in the output from the rpm query, find and install the missing packages. On my laptop the output looks like this:

/etc/init.d> rpm -qa |grep -i mysql MySQL-client-4.0.15-0 MySQL-devel-4.0.15-0 MySQL-shared-4.0.15-0 mysql-shared-3.23.55-22 perl-Msql-Mysql-modules-1.2219-219 mysqlcc-0.8.10-29 MySQL-server-4.0.15-0

If this is a new installation, create the initial access privileges by running # mysql\_install\_db then run # /etc/init.d/mysql start to start MySQL. After MySQL starts, login by typing # mysql -u root mysql. Next passwords need to be assigned to restrict both local and remote access to the MySQL server. To set the passwords for root, login to mysql and run:

mysql> set password for root@localhost=PASSWORD('some\_password'); mysql> set password for root@machine\_hostname=PASSWORD('some\_password'); Once the passwords have been set, logout of MySQL.

## *Apache*

ckage we will look for is MySQL. From a shell run # rpm -qa lgrep -i mystain mysql-devel-VERSION, mysql-server-VERSION, mysql-VERSION. The output from the rpm query, find and install the missing packary<br>untput looks like t Now that MySQL has been set up, the next package to find is Apache. Run rpm -qa|grep -i apache. The output should contain both apache-VERSION and apache-devel-VERSION. The development package contains header files that will be necessary for the installation of Embedded Perl. I have installed Apache 1.3.28 from source so there isn't any sample output.

#### *Mod\_Perl*

Mod Perl should be installed to speed up the execution of the perl scripts for the report utility. To check if mod\_perl is installed, run # rpm -qa |grep -i mod\_perl. If it is missing and Apache has been installed via RPM, install the rpm version of mod\_perl from the Linux CDs. This is the easiest way to install mod\_perl. On the other hand, if Apache was installed from source ,download the source for mod\_perl from http://perl.apache.org. Pay careful attention to the versions as version 2.x will only work with Apache 2.x. Installation details for mod\_perl are found on the web site. I will not cover the full installation here as it is complicated and the syntax is completely different from version 1.x to version 2.x. The nutshell instructions for 1.x look like this:

 $A$ pache Apache # ./configure --prefix=/var/www --enable-shared=digest --enable-shared=auth\_digest –enableshared=auth\_db followed by ........ make then make install mod\_perl # perl MakeFile.PL MP\_AP\_PREFIX=/var/www/ EVERYTHING=1 *followed by ........... make, make test,make install*

#### *Perl-DBI and Msql-Mysql Modules*

In order for the Perl scripts to be able to write to the database, the Perl DBI and Msql-MySQL modules need to be installed. On my laptop, the rpm query returns this:

> /etc/init.d> rpm -qa |grep -i Msql perl-Msql-Mysql-modules-1.2219-219 /etc/init.d> rpm -qa |grep -i dbi perl-DBI-1.32-28

Most distributions include these Perl modules on the CDs or they can be installed from CPAN.

#### *Embedded Perl*

the Perl scripts to be able to write to the database, the Perl DBI and Msc<br>
ed to be installed. On my laptop, the rpm query returns this:<br>
/etc/init.d> rpm -qa lgrep -i Msql<br>
perl-Msql-Mysql-modules 1.2219-219<br>
/etc/init.d The last item that is necessary is Embedded Perl. Download the tar ball from http://perl.apache.org/embperl. Notice that are two versions of Embedded Perl. The 2.x version is for Apache 2.x and the 1.x versions are for Apache 1.x, so ensure that the correct package is installed or the report utility will not function. I use Apache 1.3.28 so I use Embedded Perl 1.3.6. To build Embedded Perl run # tar xzvf HTML-Embperl-1.3.6.tar.gz. Next, cd into the directory that was just created and run perl Makefile.PL. The installer will ask a series of questions about the configuration of EmbPerl. An example from an earlier install on RedHat is shown below.

# perl Makefile.PL Build with support for Apache mod\_perl?(y/n) [y] Use /usr/include/apache as Apache source(y/n) [y] Will use /usr/include/apache for Apache Headers Enter path and file to start as httpd [/usr/include/apache/httpd]/usr/sbin/httpdApache Version Server version: Apache/1.3.20 (Unix) (Red-Hat/Linux) Library for mod env.c not found, please enter path to mod env.so []/usr/lib/apache/mod env.so

Run # make test and then run # make install .

Once all all of the packages are installed, open httpd.conf in you preferred editor and add the following additions to the section that refer to the default document root:

- 1. # This should be changed to whatever you set DocumentRoot to.
- 2.
- 3. PerlModule HTML::EmbperlObject
- 4. <Directory "/usr/local/apache/htdocs/">
- 5. PerlSetEnv EMBPERL\_OBJECT\_APPNAME audit
- 6. PerlSetEnv EMBPERL\_ESCMODE 0
- 7. PerlSetEnv EMBPERL\_OBJECT\_OPTIONS 16
	- 8. PerlSetEnv EMBPERL\_OBJECT\_BASE base.epl
	- 9. PerlSetEnv EMBPERL\_OBJECT\_DEBUG 0
	- 10. PerlSetEnv EMBPERL\_OBJECT\_SESSION\_HANDLER\_CLASS no
	- 11. <Files "\*.html">
	- 12. SetHandler perl-script
	- 13. PerlHandler HTML::EmbperlObject
	- 14. Options +ExecCGI
	- 15. </Files>
	- 16.
	- 17. <FilesMatch "\*.epl">
	- 18. Order allow,deny
	- 19. Deny from all
	- 20. Satisfy All
	- 21. </FilesMatch>

Lines three through ten set up environment variables for Embperl and tell Apache how to handle Embedded Perl files. Line eight is noteworthy as the file base.epl is used to set certain variables like PATH and is used to export global variables to all Embperl documents. This makes coding easier as code that would be duplicated in multiple documents can be written only once and still be accessible in any document. The base.epl file that I use is displayed below:

```
</Files><br>
FilesMatch **.epl*><br>
Order allow,deny<br>
Deny from all<br>
Satisfy All<br>
\prec/FilesMatch><br>
through ten set up environment variables for EmbperI and tell Apache he<br>
PerI files. Line eight is noteworthy as the file bas
 [- $ENV{'PATH'} = "/usr/local/apache/htdocs/:/usr/local/apache/htdocs/LinuxAudit/:/usr/bin/:/bin" -]
 [- delete @ENV{'IFS', 'ENV','CDPATH','BASH_ENV'} -]
 [- Execute ('ActCountComp.epl') -]
[- Execute ('urlchk.epl') -]
 [- Execute ('time.epl') -]
 [- Execute ('ActCount.epl') -]
 [- Execute ('*') -]
```
Lines eleven through fifteen set a document handler for Embperl files while lines seventeen through twenty one disallow access to raw files that may contain database passwords.

#### *Website Files*

To set up the web browser reporting tool, the files from the LinuxAudit/Website directory must be copied to the web server. To do this, edit MakeWeb.pl and add the path to the web servers document root. The script will create a LinuxAudit directory and copy the HTML files into it. That was a lot of information but now the web server is up and running and ready to generate the audit report after the audit is run.

#### *Database*

The last administrative task that needs to be done is to create the database. Run the script called /LinuxAudit/SQL\_Setup/CreateAuditDB.pl. This script creates an empty database and prints the name of the database it has just created to standard out as shown in the figure below.

Key fingerprint = AF19 FA27 2F94 998D FDB5 DE3D F8B5 06E4 A169 4E46 wschroed@mummer:~/Documents/Projects/LinuxAudit/SQL\_Setup> ./CreateAuditDB.pl Paste this database name into AuditServer.pl AND AuditDBI.epl The database name for this audit run is:-------> Audit2003124-161144 wschroed@mummer:~/Documents/Projects/LinuxAudit/SQL\_Setup>

Now cut / paste the new database name into AuditServer.pl as shown below.

```
sub audit {
```
Before the audit tool is run some network information needs to be verified. The file Connector.pm must be edited to have the correct IP of the auditors machine. The file that must be changed is shown in the figure below.

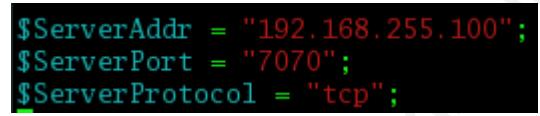

**EXECTED THE SANS INTERT WAND THE SANS INCRED TRANS IN THE SANS IN THE SANS IN THE SANS IN THE SANS IN THE SANS IN THE SANS IN THE SANS IN THE SANS IN THE SANS IN THE SANS IN THE SANS IN THE SANS IN THE SANS IN THE SANS I** I have set the default TCP port to 7070 as this assignment does not conflict with any applications on any of the boxes that I work on. This port may be changed if port 7070 is already in use on the either the server or the client machine. It does not matter what port number you pick but it must be the same in both the LinuxAuditor.pl and the AuditServer.pl scripts . To verify the state of port 7070 run netstat from the root shell like this # *netstat --na |grep 7070*. If netstat does not return anything, the port is not in use and the only item that will have to be changed is the variable for the server IP address: \$ServerAddr. Next ,move the files Connector.pm and LinuxAuditor.pl to the server to be audited. I usually just scp the files to the machine.

On the auditors box, edit the AuditServer.pl file so the script has the IP of the auditors machine. In the example I show below, I have set the IP of the server to the IP (192.168.255.100) assigned to my laptop by the administrator.

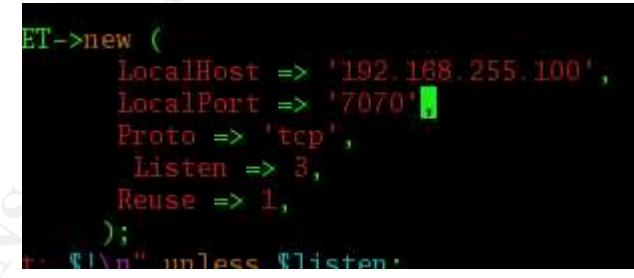

Now we are ready to run audit. As root, start the server # .*/AuditServer.pl.* The server will start and listen on the default port 7070. SSH to each box to be audited, then run LinuxAuditor.pl like this.

#### # ./LinuxAuditor.pl

You MUST be ROOT or the script will not complete every test. Root access is necessary because the script uses utilities like *lsof* that require the user to be root. The run duration takes anywhere from 40 to 300 seconds to run depending on the number of files in the file system and the disk configuration. On the SuSE box I audited which uses Pentium III and RAID 5 across twelve disks, the script runs in twenty five seconds from start to finish.

It is also possible to run multiple audits simultaneously as well. I have tested up to five clients at once connecting to my laptop. The default is a maximum of three but that can be increased as

CPU, database IO, and network bandwidth allow. A typical network host configuration is shown below.

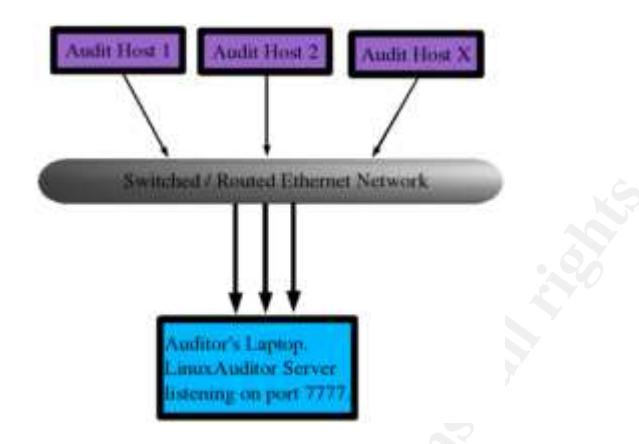

This graphic exemplifies how three audit hosts can write back to a single auditing machine and a single database. If desired, multiple audit hosts are able to write back to a single auditing machine running multiple database instances of the audit database. This type of configuration may be useful when the auditor desires to isolate subnets to a different audit database. The graphical configuration of such a setup is shown below.

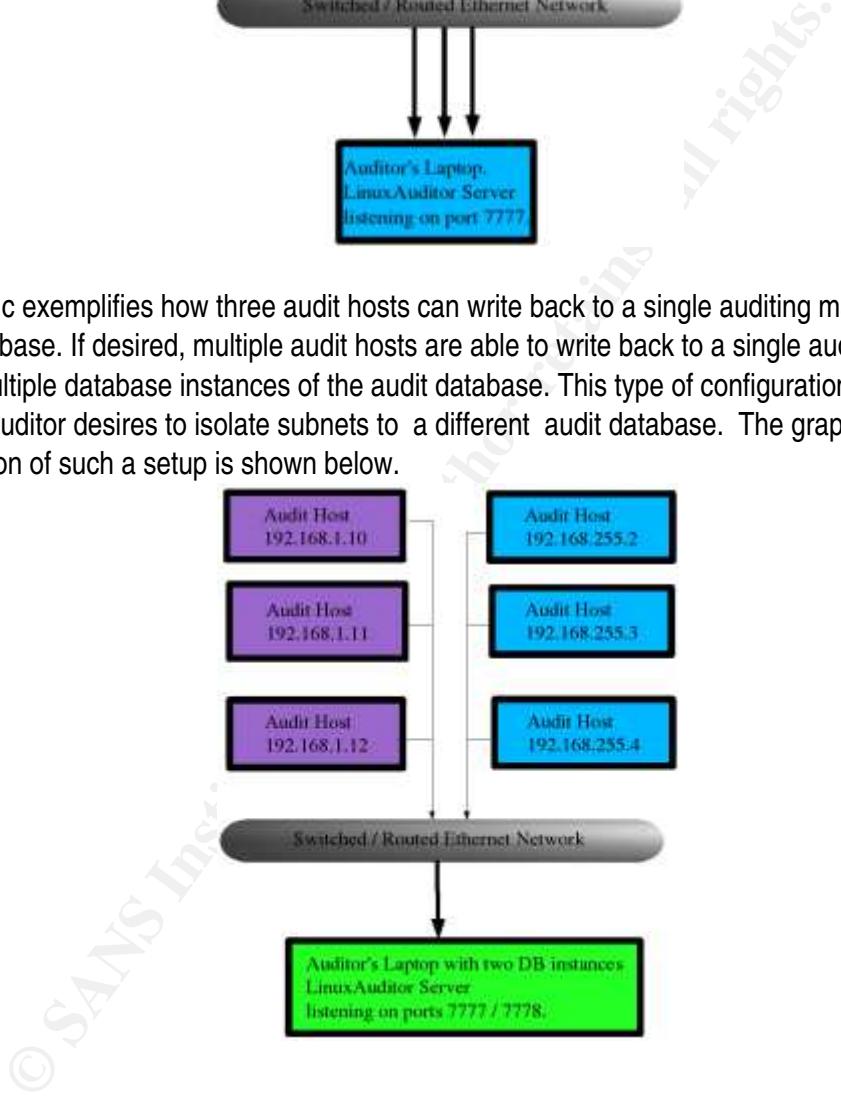

 Once the audit tool is finished with a machine, grab the database name generated by the script and paste it into Auditdbi.epl in the LinuxAudit web document root. The Auditdbi.epl file contains the username,password, and active database name or the report tool. With this done, the results of the audit are viewable immediately in a web browser on the auditors machine. Open a web browser and navigate to the web page.

The script itself is written in perl and is fairly straightforward. The way it works follows this basic framework.

- 1. Run a command and capture the output into an array or a string.
- 2. Clean up the output and make it suitable to insert into a database.
- 3. Print the data to the network socket via IO::Socket.

To make the example clear I will discuss a short snippet of code to show how the audit tool functions.

```
"/etc/sysctl.conf") {<br>
open (SYC, "</etc/sysctl.conf");<br>
while (<SYC) {<br>
if ($_I- m/^#/ && $_I- m/^\s+$/) {<br>
chomp $_;<br>
S_{--} = s/^\s+//g;<br>
push (@ Sysctlc, $_);<br>
}<br>
}<br>
$Sysctlc != "-1") {<br>
foreach $ysc (@ @ Sysctlc, {\mata
1. if (-e "/etc/sysctl.conf") {
2. open (SYC, "</etc/sysctl.conf");
3. while (<SYC) {
4. if (\frac{12}{2} - m/\frac{4}{88} \frac{1}{2} - m/\sqrt{5} + \frac{1}{2}) {
5. chomp $_;
6. \$\_ = \sim s/\sqrt{s} + l/g;7. push (@Sysctlc, $_);
8. }
9. }
10.if ( $#Sysctlc != "-1" ) {
11. foreach $sysc ( @Sysctlc ) {
12. print $sock "SYSCTLCONF: $name,$sysc\n";
13. $sock->flush();
14. }
15. } else {
16. print $sock "SYSCTLCONF: $name, Sysctl.conf is an empty file\n";
17. $sock->flush();
18. }
19.
20.} else {
21. print $sock "SYSCTLCONF: $name,Sysctl.conf is not installed\n";
22. $sock->flush();
23. }
24.
25.close (SYC);
```
Lines one and two simply make sure the file exists and if it does open it in read only mode. Next, in lines three through nine while the file handle is open, I match on any line that is not a comment or a blank line and push that value into an array. Line ten says that if the array has something in it we found data in sysctl.conf so we will print it to the socket. The alternative circumstance that I had to account for is that the file exists but was empty or just all comments as demonstrated on line sixteen. Finally, line twenty-one prints that the file was not found if it was not found on the system. The server listens for the connection from the audit script and when it receives a request it forks off a child to handle it. The server code is a loop that matches on key words sent by the audit script. I the example above the keyword is SYSCTLCONF. The relevant server code that handles the insertion into the database is shown below.

- 1. if (  $t = m/SSVSCTLCONF:\s+/$  ) {
	- 2. chomp \$t;
	- 3. \$t =~ s/^SYSCTLCONF:\s+/'/g;
	- 4.  $$t = ~ s/{},'$ ;  $'q$ ;
	- 5.  $$t = ~ s \Delta\$ /g;
	- 6. print "\$t\n";
	- 7. my \$sth = \$dbh->do (qq{ INSERT INTO SYSCTLCONF VALUES( \$t ) }) || die \$dbh->errstr; 8. }

What these lines of code accomplish is the removal of the keyword from the string and the substitution of ticks around each word. This properly formats the string for insertion in the database on line seven.

The reporting tool queries the database and generates HTML reports for each section in the audit checklist and produces a summary report that allows the auditor to verify each of the audited items against the checklist that resides in the Report table. The report can then printed and checked off or the method that I use is to wget the reports and insert each report page as a table in the report. The report can be viewed by following this URL: http://YourDomain\_or\_IP/LinuxAudit/mframe.html.

To use the reporting tool, open a web browser and direct the url to the website set up on the auditing laptop. A page will display as shown in the figure below.

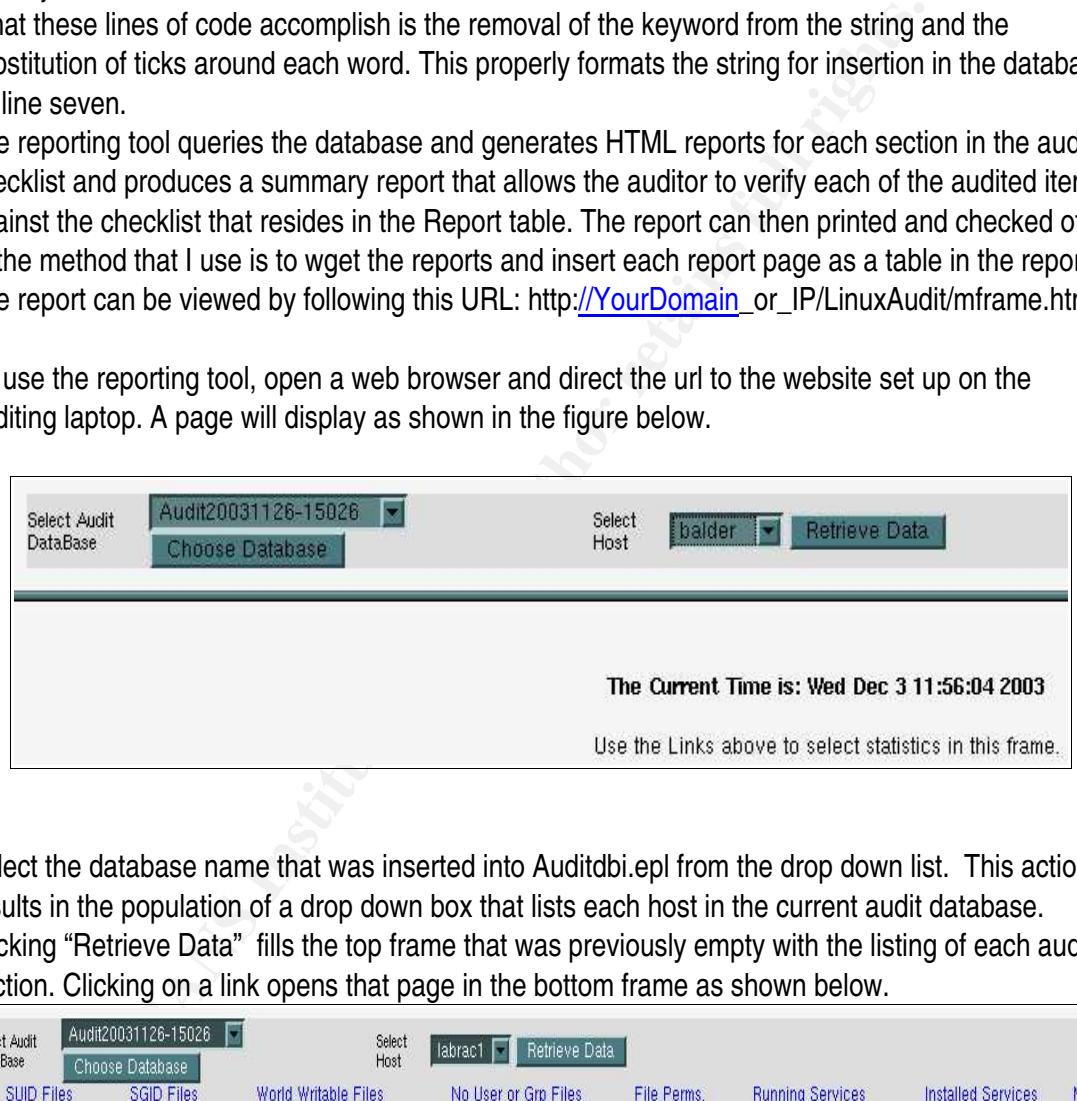

Select the database name that was inserted into Auditdbi.epl from the drop down list. This action results in the population of a drop down box that lists each host in the current audit database. Clicking "Retrieve Data" fills the top frame that was previously empty with the listing of each audit section. Clicking on a link opens that page in the bottom frame as shown below.

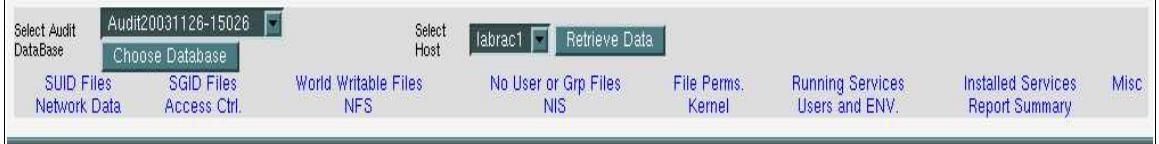

Queries that possibly may display large numbers of return values display 50 items per page with links on the bottom of each page to go to each page by page number. To see the results for a different host, select it from the drop down list and click 'Get' then click on the name of the report.

The code that generates the HTML reports is perl wrapped in special tags so that it is not

interpreted as HTML. A small example of the code from the report tool is displayed and discussed below.

- 1. [- \$sth = \$dbh -> prepare ("SELECT DenyRule from TCPWD where HostName = '\$HostChoice' "); -]
- 2.  $[-\text{Ssth} \rightarrow \text{execute}; -]$
- 3. <table width="65%" border="0" cellspacing"0" cellpadding="0" name="fileperms" align="center" class=tabs>
- 4.  $ltr$
- 5. <th align="center">Default TCP Wrappers Deny Rules</th>
- $6. <$ /tr>
- 7.  $\sqrt{2}$  while @row = \$sth -> fetchrow\_array \$]
- $8. |$
- 9.  $\lt$ td align="center" class="tab" >[+ @row[0] +] $\lt$ /td>
- $10. <$ /tr $>$
- 11.[\$ endwhile \$]
- $12.$   $\lt$ /table $>$

Line one performs the setup for the query and then line two executes it. Then lines three through twelve loop and print a simple HTML table that displays the values returned by the query.

**Laign="center">Default TCP Wrappers Deny Rules<//th>**<br>
ilie @row = \$sth -> fetchrow\_array \$]<br>
ilign="center" class="tab" >{+ @row[0] +}</td><br>
dign="center" class="tab" >{+ @row[0] +}</td><br>
ple><br>
ple><br>
pleshorms the setup An automated tool does make auditing easier, but it has some disadvantages. I wrote the utility so I completely understand how it works. An auditor who picks up my tool who does not know Perl may have problems and not know how to resolve them. I could have made a mistake in the code that I am not aware of that will invalidate parts of an audit. Another disadvantage may arise if asked to perform an audit on an unfamiliar network. An auditor may find that they do not have network access from the client to the audit server. In this situation, my audit tool would be useless. Despite the disadvantages, utilizing an automated tool to perform audits can be advantageous. A tool results in a reduction in the amount of time spent on a server issuing commands,redirecting output, and massaging files to make them "report presentable". The script is typographically correct every time it is used. This yields greater time efficiency for the auditor by preventing The second advantage is consistency. A script will not forget to run netstat or run a command with different switches than intended resulting in having to repeat the last item over again. The third advantage is time. I can accomplish much more in the same time frame using a script than running commands by hand. The fourth advantage is historical reproducibility. The audit results are immediately inserted in a database which I control so the results can not be edited or manipulated by a third party. This also means that I have the flexibility to compare two separate audits and discover what has changed over time. The fifth advantage is if a team of auditors is using the same script, the data gathered will be in a consistent format. The sixth and final advantage is flexibility. If some new item needs to be added to the checklist or an application service is added, it is fairly simple to add code to an existing script to look for the new checklist item. For the most part, adding new functions to the script is mostly cut and paste of existing code. This is especially true of the code in the reporting tool.

#### **Conducting the Audit.**

#### Audit on RedHat AS 3.0. *Audit on RedHat AS 3.0.*

Now we are finally set to actually run the audit. The audit is run in the following order.

- 1. Run LinuxAuditor first. Running Nmap or Nessus first may leave changes in the network status or may even crash running processes.
- 2. Log on to the box to verify anything not included in the tool and delete the two files used by the tool to run the audit..
- 3. Run Nmap.
- 4. Run WebScanner.pl (Finds and ID's web servers, tool written by me)
- 5. Run Nessus.

**C** SANS INSTITUTE 2003, Authoritation After verifying the network settings and moving the audit script to labrac1, I ran the audit tool. The results from this portion of the audit are shown in following table taken from the audit report tool.

# **1: Run LinuxAuditor**

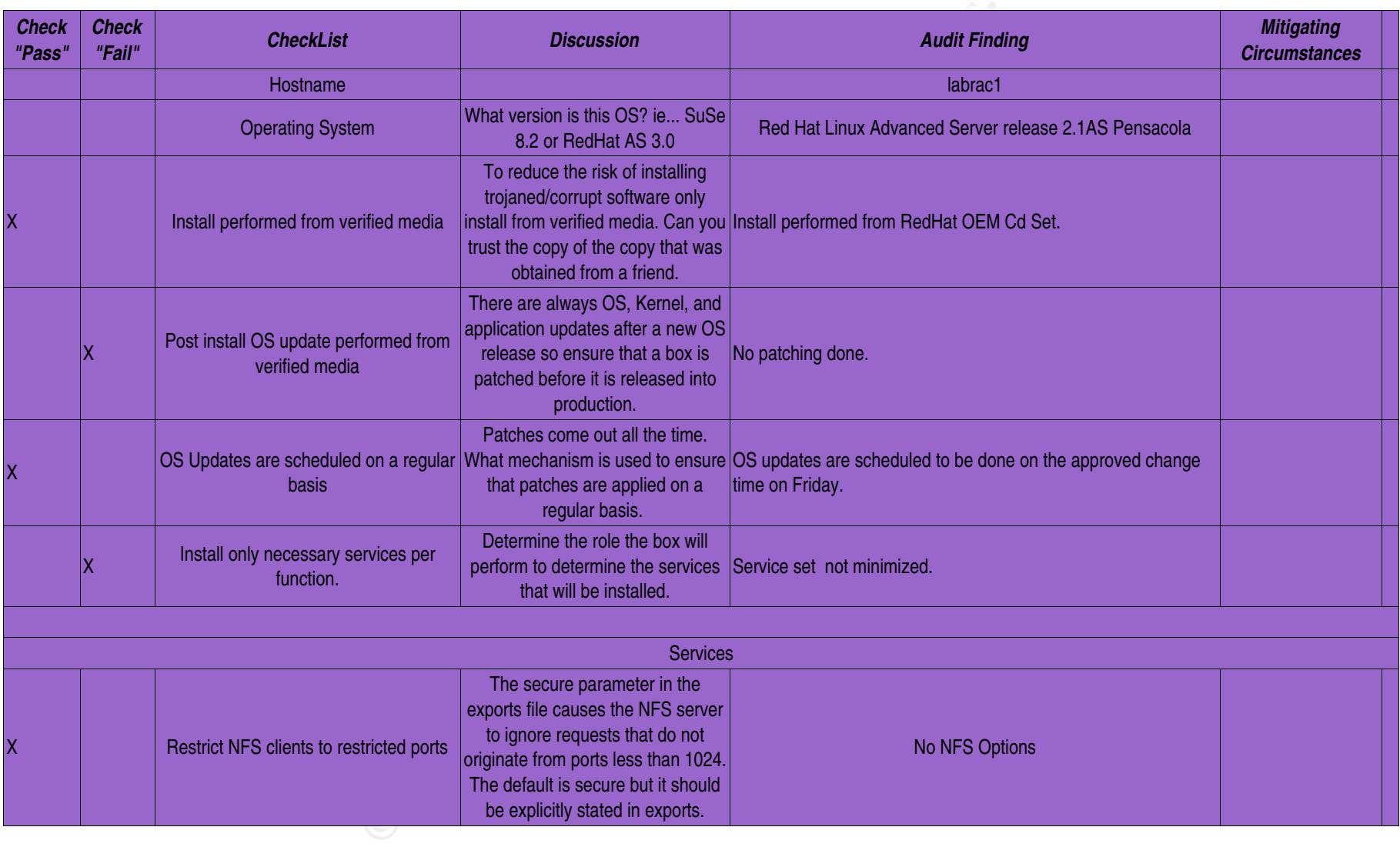

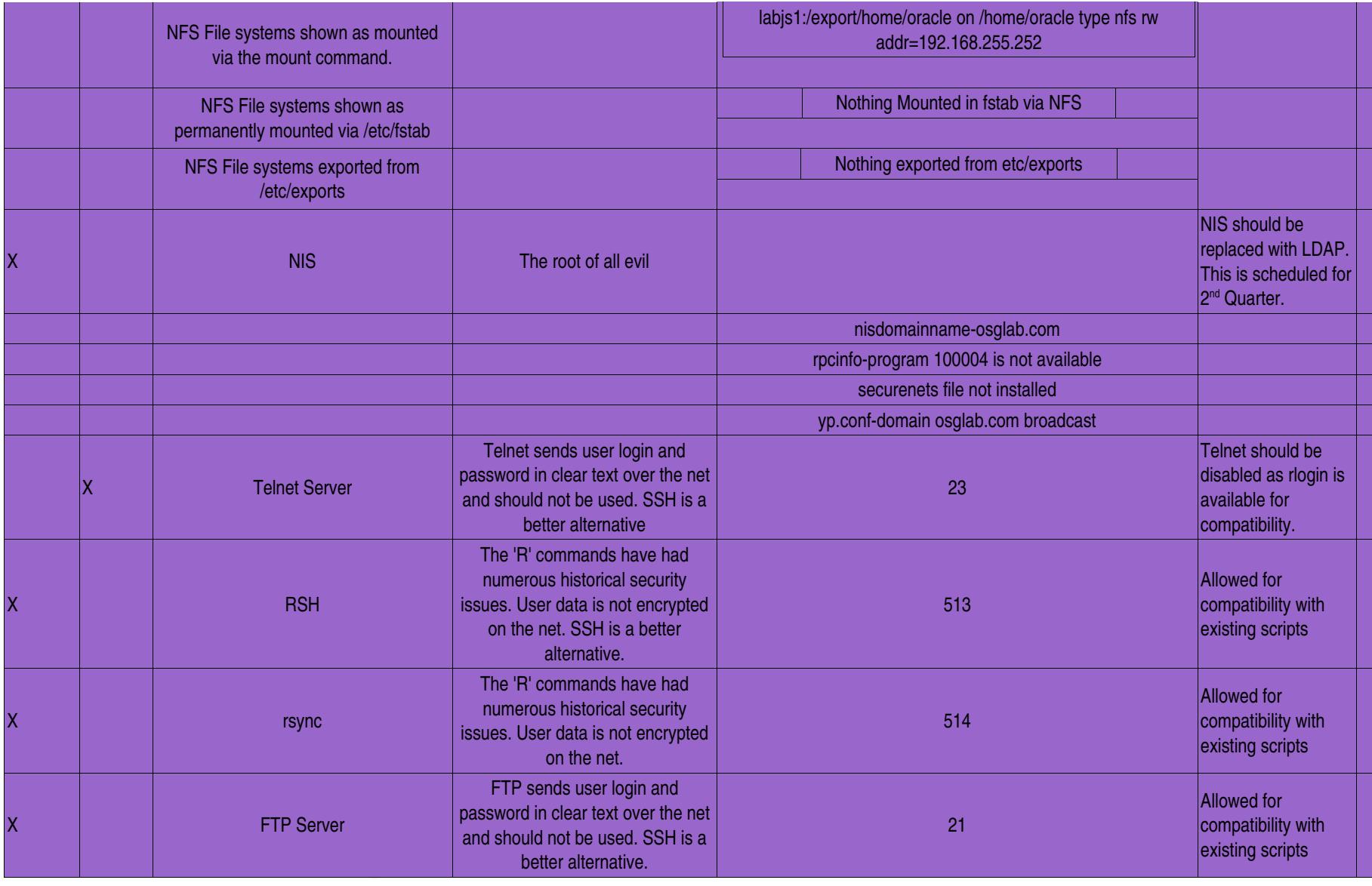

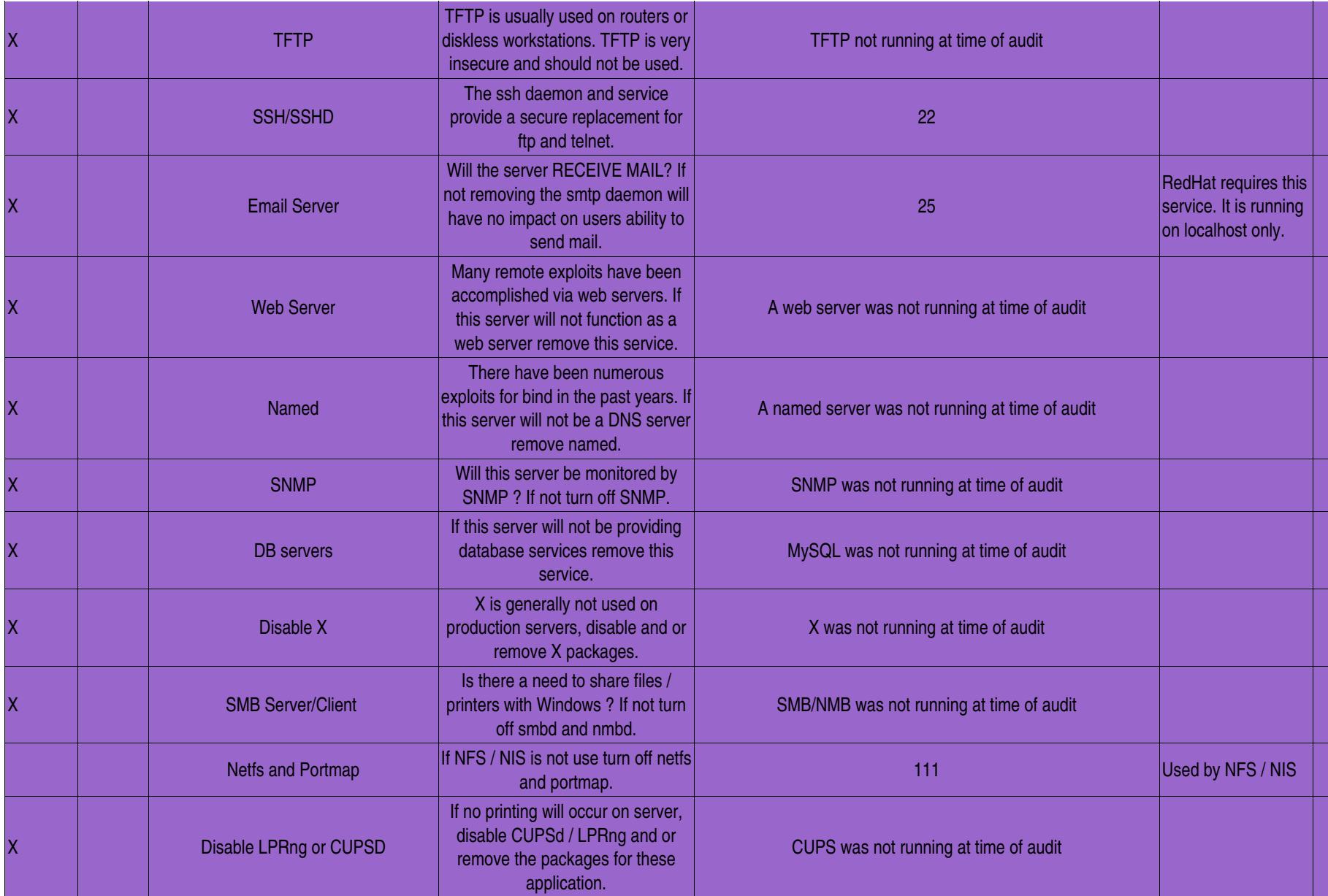

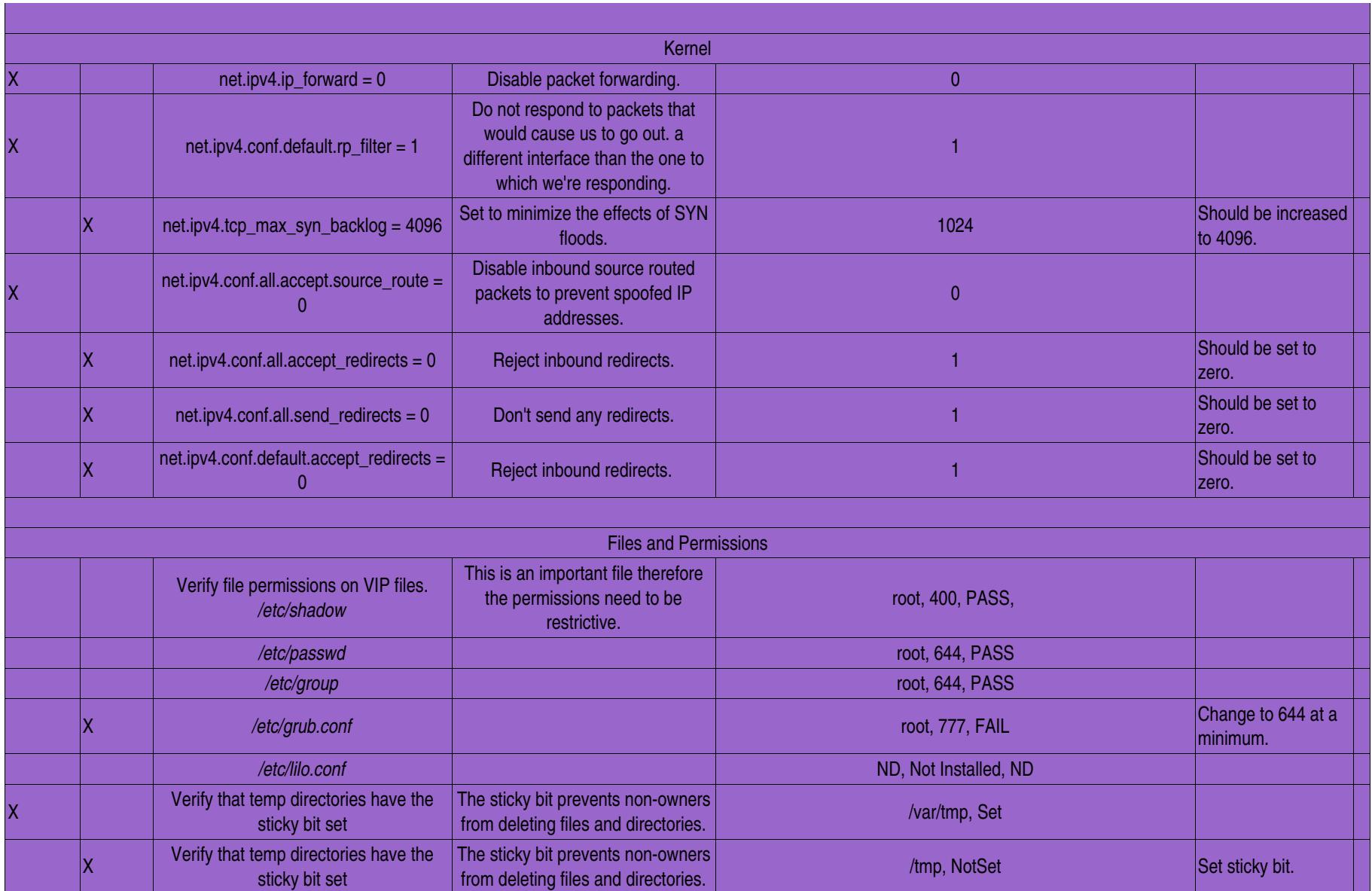

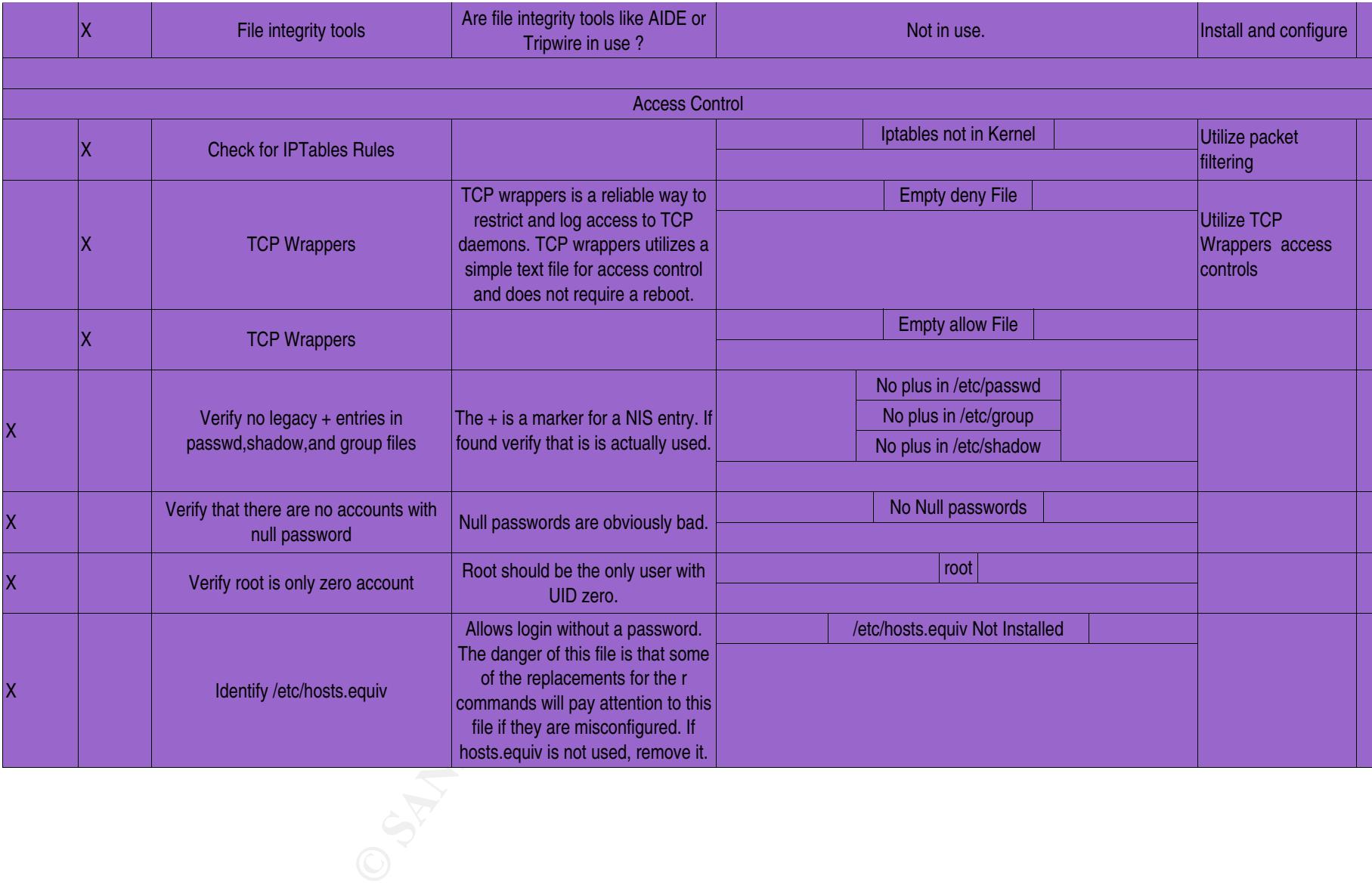

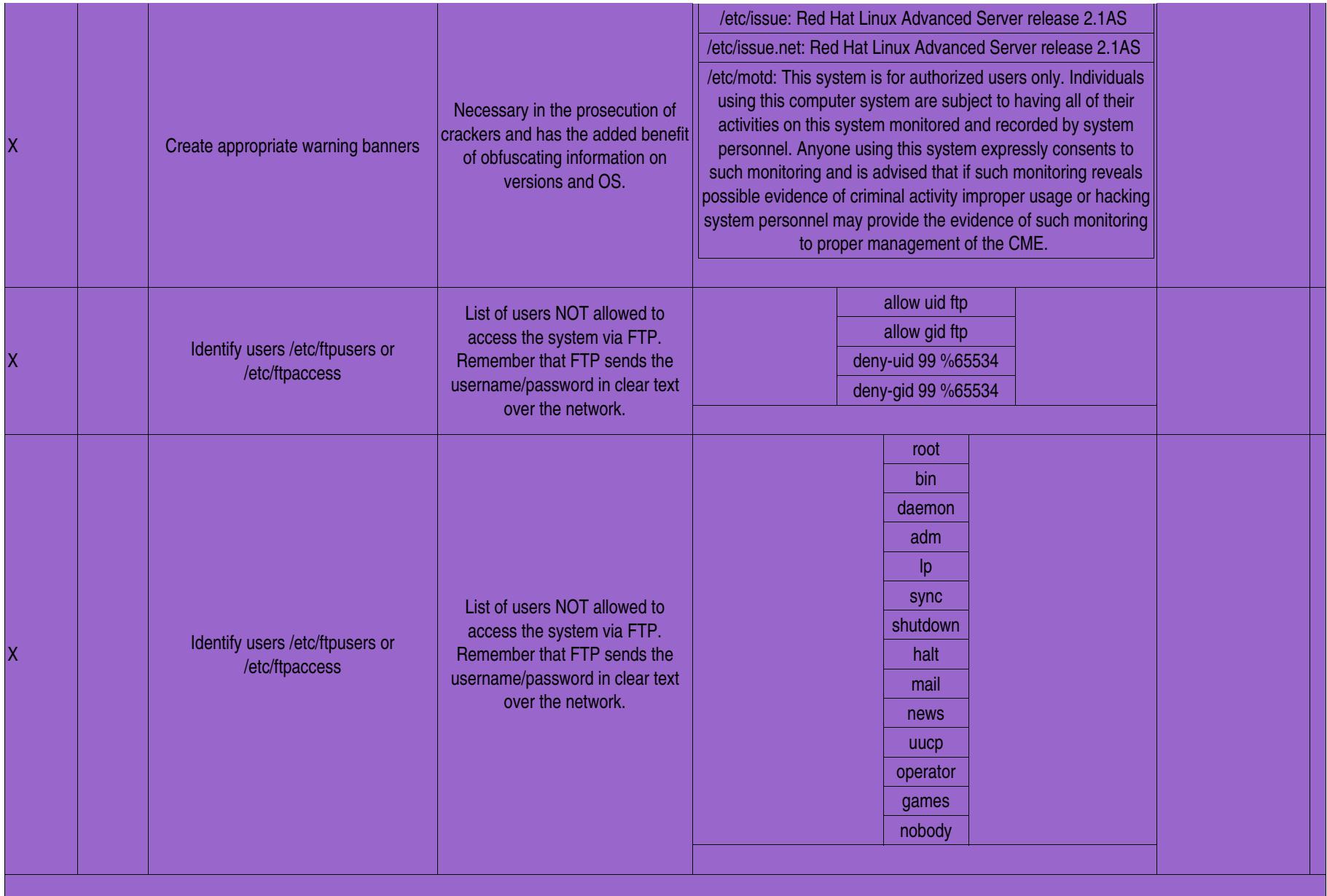

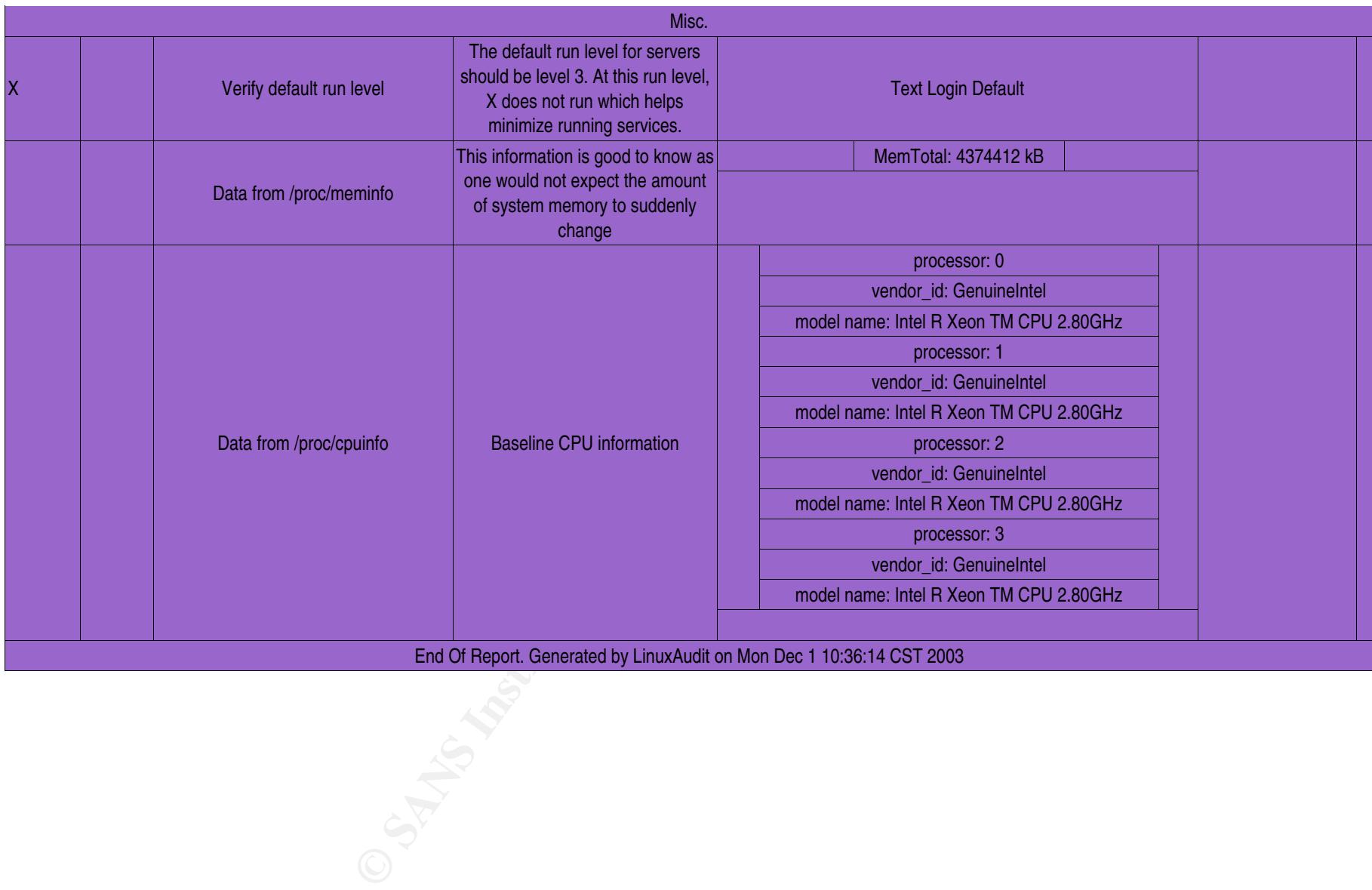

## 2: Verify that SSH is utilized in preference to RSH.

Log onto the server and run :

```
Labrac1# grep ssh messages |wc -l
3
labrac1# grep rsh messages |wc -l
779
```
The commands above finds and counts each type of respective login method. The count overwhelmingly shows that ssh is not utilized in preference to rsh.

#### **3: Run Nmap**

As root, I ran # *nmap -sX -sU -P0 -O -oN labrac1 192.168.255.83*. Each switch has a different effect on the output of the scan the first -sX scans for TCP ports that are closed by sending a packet with the FIN,PSH, and URG flags all set to true. This scan works because closed ports will respond with a RST while open ports will ignore these packets. The -sU scans for UDP, -P0 indicates that I should scan the host even if it is not pingable, -O tries to identify the operating system -oN saves the output to the file labrc3.

The scan returned thirteen open TCP and UDP ports and the operating system guess was correct.

```
Example 31 Author Find The SANS INStitute 200<br>
Example 31 Author Find Institute 2003, Author Find SANS Institute PIN, PSH, and URG flags all set to true. This scan works because<br>
which a RST while open ports will ignore
   # nmap 3.30 scan initiated Tue Oct 28 16:40:00 2003 as: nmap -sX -sU -P0 -O -oN labrqac1 
                    192.168.255.82
   Interesting ports on 192.168.255.82:
   (The 3102 ports scanned but not shown below are in state: closed)
   Port State Service
   21/tcp open ftp
   22/tcp open ssh
   23/tcp open telnet
   111/tcp open sunrpc
   111/udp open sunrpc
   513/tcp open login
   514/tcp open shell
   861/udp open unknown
   863/tcp open unknown
   875/udp open unknown
   878/tcp open unknown
   2301/tcp open compaqdiag
   7000/udp open afs3-fileserver
   Device type: general purpose
   Running: Linux 2.4.X|2.5.X
   OS details: Linux Kernel 2.4.0 - 2.5.20
   Uptime 0.297 days (since Tue Oct 28 09:56:19 2003)
```
## **4: Run WebServerScanner.pl**

After the portscan is complete, I use a tool of my own creation that tries to identify http/https servers on any open port. The tool works by finding open ports with nmap, connecting to any ports that it finds and then capturing the server string that is returned. The output is shown in the figure below.

> mummer: ~/Documents/Perl-Scripts # ./WebServerScanner1Host.pl Found a WebServer: 192.168.255.82:2301 Type: CompaqHTTPServer/5.5

#### **5: Run Nessus Example 36 FA27 2F94 9980 FB5 DE3D F8B5 06E45 A169 4E46 A169 4E46 A169 4E46 A169 4E46 4E46 A169 4E46 A169 4E46 A169 4E46 A169 4E46 A169 4E46 A169 4E46 A169 4E46 A169 4E46 A169 4E46 A169 4E46 A169 4E46 A169**

Last, I run Nessus with all of the dangerous options enabled. I also specifically turn off the optimization options to ensure that the scan does not miss anything. To start the scan initialize the Nessus server by running:

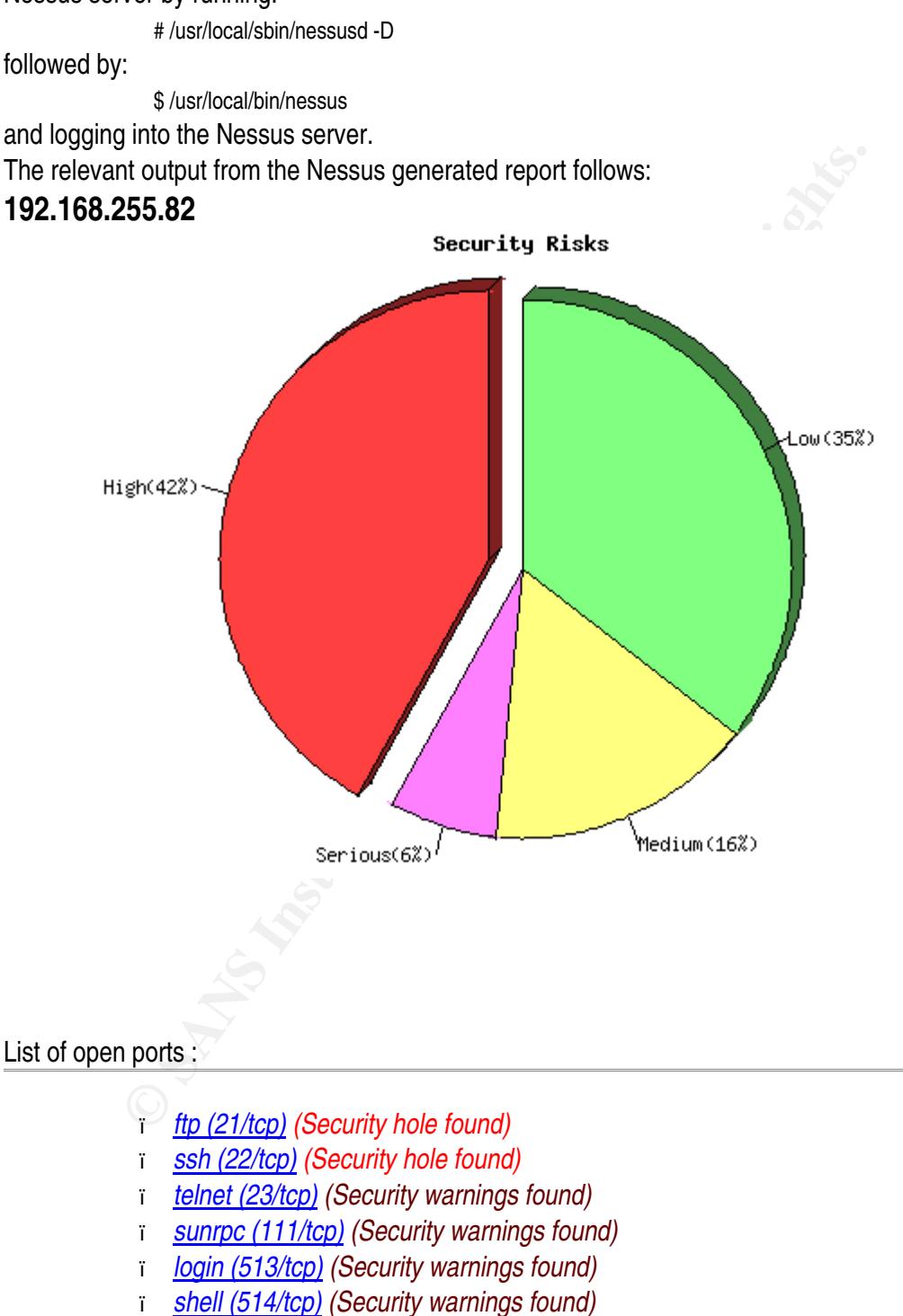

- ï *cpq-wbem (2301/tcp) (Security hole found)*
- ï *compaq-https (2381/tcp) (Security hole found)*
- i filenet-tms (32768/tcp) (Security warnings found)
	- ï *general/tcp (Security warnings found)*
	- ï *unknown (863/tcp) (Security notes found)*
	- ï *unknown (878/tcp) (Security notes found)*
	- ï *sunrpc (111/udp) (Security notes found)*
	- ï *unknown (861/udp) (Security notes found)*
	- ï *unknown (875/udp) (Security warnings found)*
	- ï *filenet-tms (32768/udp) (Security warnings found)*
	- ï *general/udp (Security notes found)*
	- ï *general/icmp (Security warnings found)*

[ back to the list of ports ]

#### **Vulnerability found on port ftp (21/tcp)**

**From the above the standard CONDECT (Security notes found)**<br> **Example:**<br> **CONDECT SANS IN THE SANS IN THE SANS IN THE SANS IN THE SANS IN THE SANS IN THE SANS IN THE SANS IN THE SANS IN THE SANS IN THE SANS IN SOME AND IN** The remote Wu-FTPd server seems to be vulnerable to an off-by-one overflow when dealing with huge directory structures. An attacker may exploit this flaw to obtain a shell on this host. \*\*\* Nessus solely relied on the banner of the remote server \*\*\* to issue this warning, so it may be a false positive Solution : Upgrade to Wu-FTPd 2.6.3 Risk Factor : High CVE : CAN-2003-0466 BID : 8315 Nessus ID : 11811

[ back to the list of ports ]

#### **Vulnerability found on port ftp (21/tcp)**

It was possible to disable the remote FTP server by connecting to it about 3000 times, with one connection at a time. If the remote server is running from within [x]inetd, this is a feature and the FTP server should automatically be back in a couple of minutes. An attacker may use this flaw to prevent this service from working properly. Solution : If the remote server is GoodTech ftpd server, download the newest version from http://www.goodtechsys.com. BID : 2270 Risk factor : Serious CVE CAN-2001-0188 BID : 2270 Nessus ID : 10690

[ back to the list of ports ]

#### **Finder 2019 Faat7 Pay19 Books De3D Fa27 2F95 DE3D F8B5 06E45 A169 4E46 A169 4E46 A169 4E46 A169 4E46 A169 4E46 A169 4E46 A169 4E46 A169 4E46 A169 4E46 A169 4E46 A169 4E46 A169 4E46 A169 4E46 A169 4E46 A169 4E46 A169 4E46**

It was possible to kill your FTP server by reading a MS/DOS device, using a file name like CON\CON, AUX.htm or AUX. A cracker may use this flaw to make your server crash continuously, preventing you from working properly. Solution : upgrade your system or use a FTP server that filters those names out. Risk factor : High Nessus ID : 10929

back to the list of ports ]

#### **Vulnerability found on port ssh (22/tcp)**

You are running a version of OpenSSH which is older than 3.7.1 Versions older than 3.7.1 are vulnerable to a flaw in the buffer management functions which might allow an attacker to execute arbitrary commands on this host.

An exploit for this issue is rumored to exist.

Solution : Upgrade to OpenSSH 3.7.1

See also : http://marc.theaimsgroup.com/?l=openbsd-misc&m=106375452423794&w=2 http://marc.theaimsgroup.com/?l=openbsd-misc&m=106375456923804&w=2

Risk factor : High

CVE : CAN-2003-0693, CAN-2003-0695 BID : 8628

Nessus ID : 11837

[ back to the list of ports ]

#### **Vulnerability found on port ssh (22/tcp)**

**DECAL THE STAND INTERT CONDUCTERT CONDUCT CONDUCT CONDUCT CONDUCT CONDUCT CONDUCT AND SEVERT AND AND AND AND THE SEVERT AND AND THE SEVERT AND AND THE STAND ON THE STAND ON THE STAND INTERT (STAND) THE STAND RIGHT AND A** You are running a version of OpenSSH which is older than 3.4 There is a flaw in this version that can be exploited remotely to give an attacker a shell on this host. Note that several distribution patched this hole without changing the version number of OpenSSH. Since Nessus solely relied on the banner of the remote SSH server to perform this check, this might be a false positive. If you are running a RedHat host, make sure that the command : rpm -q openssh-server Returns : openssh-server-3.1p1-6 Solution : Upgrade to OpenSSH 3.4 or contact your vendor for a patch Risk factor : High CVE : CVE-2002-0639, CVE-2002-0640

**BID** : <u>5093</u> **EAF19 BID F8B5 06E4 A169 998B5 06E46 A169 4E46 A169 4E46 A169 4E46 A169 4E46 A169 4E46 A169 4E46 A169 4E46 A169 4E46 A169 4E46 A169 4E46 A169 4E46 A169 4E46 A169 4E46 A169 4E46 A169 4E46 A169 4E46 A169 4E46** Nessus ID : 11031

[ back to the list of ports ]

#### **Vulnerability found on port ssh (22/tcp)**

You are running a version of OpenSSH older than OpenSSH 3.2.1 A buffer overflow exists in the daemon if AFS is enabled on your system, or if the options KerberosTgtPassing or AFSTokenPassing are enabled. Even in this scenario, the vulnerability may be avoided by enabling UsePrivilegeSeparation. Versions prior to 2.9.9 are vulnerable to a remote root exploit. Versions prior to 3.2.1 are vulnerable to a local root exploit. Solution : Upgrade to the latest version of OpenSSH Risk factor : High CVE : CVE-2002-0575 BID : 4560 Nessus ID: 10954

[ back to the list of ports ]

#### **Warning found on port ssh (22/tcp)**

STokenPassing are enabled. Even in this scenario, the<br>nerability may be avoided by enabling UsePrivilegeSeparation.<br>The ions prior to 2.9.9 are vulnerable to a remote root<br>bloit. Versions prior to 3.2.1 are vulnerable to a You are running OpenSSH-portable 3.6.1 or older. There is a flaw in this version which may allow an attacker to bypass the access controls set by the administrator of this server. OpenSSH features a mechanism which can restrict the list of hosts a given user can log from by specifying a pattern in the user key file (ie: \*.mynetwork.com would let a user connect only from the local network). However there is a flaw in the way OpenSSH does reverse DNS lookups. If an attacker configures his DNS server to send a numeric IP address when a reverse lookup is performed, he may be able to circumvent this mechanism. Solution : Upgrade to OpenSSH 3.6.2 when it comes out Risk Factor : Low CVE : CAN-2003-0386 BID : 7831 Nessus ID : 11712

[ back to the list of ports ]

#### **Warning found on port ssh (22/tcp)**

You are running OpenSSH-portable 3.6.1p1 or older. If PAM support is enabled, an attacker may use a flaw in this version to determine the existence or a given login name by comparing the times the remote sshd daemon takes to refuse a bad password for a non-existant login compared to the time it takes to refuse a bad password for a valid login.

An attacker may use this flaw to set up a brute force attack against the remote host.

\*\*\* Nessus did not check whether the remote SSH daemon is actually \*\*\* using PAM or not, so this might be a false positive Solution : Upgrade to OpenSSH-portable 3.6.1p2 or newer

Risk Factor : Low

CVE : CAN-2003-0190 BID : 7482, 7467, 7342

Nessus ID : 11574

[ back to the list of ports ]

#### **Information found on port ssh (22/tcp)**

Remote SSH version : SSH-1.99-OpenSSH\_3.1p1 Nessus ID : 10267

#### **Warning found on port telnet (23/tcp)**

Ution : Upgrade to OpenSSH-portable 3.6.1p2 or newer<br>
ik Factor: Low<br>
E : <u>CAN-2003-0190</u><br>
E : <u>CAN-2003-0190</u><br>
2: <u>7482, 7467, 7342</u><br>
Suss ID : 11574<br> **n found on port ssh (22/tcp)**<br>
mote SSH version : SSH-1.99-OpenSSH\_ The Telnet service is running. This service is dangerous in the sense that it is not ciphered - that is, everyone can sniff the data that passes between the telnet client and the telnet server. This includes logins and passwords. You should disable this service and use OpenSSH instead. (www.openssh.com) Solution : Comment out the 'telnet' line in /etc/inetd.conf. Risk factor : Low CVE CAN-1999-0619 Nessus ID : 10280

[ back to the list of ports ]

#### **Information found on port telnet (23/tcp)**

Remote telnet banner : Red Hat Linux Advanced Server release 2.1AS/i686 (Pensacola) login: Nessus ID : 10281

#### **Warning found on port cpq-wbem (2301/tcp)**

Remote Compaq HTTP server version is: 5.5 Nessus ID : 10746

#### **Information found on port general/tcp** example and an analysis of the set of the set of the set of the set of the set of the set of the set of the set of the set of the set of the set of the set of the set of the set of t

Remote OS guess : Linux Kernel 2.4.0 - 2.5.20 CVE CAN-1999-0454 Nessus ID : 11268

*This file was generated by Nessus, the open-sourced security scanner.*

## **Report on the Audit**

#### **Executive Summary**

**Summary**<br> **Summary**<br> **Summary**<br>
we of this audit was to evaluate the current state of the operating system<br>
cord a baseline of this host with respect to network and services, and to<br>
final production racking.<br>
final produ The objective of this audit was to evaluate the current state of the operating system of the host labrac1, record a baseline of this host with respect to network and services, and to make recommendations on items that need to be addressed prior to the installation of Oracle by the DBA's and final production racking.

The summary of notable items is shown in the list below:

- ï Operating system patching has not been completed.
- ï The set of services has not been minimized.
- ï Network Kernel parameters have not been correctly set.
- ï File permissions on the configuration file for the Linux boot loader are to permissive.
- ï The sticky bit is not set on /tmp thereby allowing users to delete other users files contained in /tmp.
- ï File integrity tools are not in use.
- ï Iptables is not utilized to restrict access to labrac1.
- ï TCP Wrappers is not utilized to restrict access to labrac1.
- ï SSH is not utilized in favor of rlogin and rcp.

# **Audit Findings**

#### **Observation:**

Operating System and Kernel patches have not been applied.

#### **Risk:**

Numerous local and remote exploits exist in the outdated packages. Stability issues were addressed as well. The organization faces significant risks, mostly from stability without package upgrades. Issues regarding the use of memory as well as numerous security issues have been resolved in the latest Kernel. Updating the OS and packages would eliminate the vulnerabilities uncovered for FTPd and SSH in the Nessus scan.

#### **Recommendation:**

The organization has opted to use YUM for updates. This box is scheduled to have package and Kernel updates installed during the Friday change window.

#### **Cost:**

The cost for this is minimal has the developer time to code the necessary changes to YUM have already been budgeted in the previous fiscal year. But, the cost to test kernel and package

updates in development and QA can be significant as patches come out frequently resulting in the need for full time staff to evaluate changes that may negatively impact our systems. **Report Link:** 

NA

#### **Observation:**

The set of running services has not been minimized

#### **Risk:**

Additional services increase the risk to the system by increasing the exposure to vulnerabilities.

#### **Recommendation:**

bervices increase the risk to the system by increasing the exposure to vulculation:<br>
Exation is very close with respect to closing extraneous services. Telnet is<br>
be turned off.<br>
tribus is minimal all authorized users have The organization is very close with respect to closing extraneous services. Telnet is the last service that should be turned off.

#### **Cost:**

The cost for this is minimal all authorized users have access to, and should be using ssh. SSH is installed by default on all Linux servers by default.

#### **Report Link:**

/home/wschroed/GSNA/WebOutPut/labrac1/services.html?HostChoice=labrac1 and

/home/wschroed/GSNA/WebOutPut/labrac1/installedservs.html?HostChoice=labrac1

#### **Observation:**

Network kernel parameters have not been set.

#### **Risk:**

Malicious users or accidental network misconfiguration may result this server becoming a packet router.

#### **Recommendation:**

**I**ncrease the following kernel parameter to 4096.

/proc/sys/net/ipv4/tcp\_max\_syn\_backlog = 1024

Set each of the kernel parameters to zero (Off) instead of one (On).

/proc/sys/net/ipv4/conf/all/Accept\_Redirects

/proc/sys/net/ipv4/conf/all/Send\_Redirects

/proc/sys/net/ipv4/conf/default/Accept\_Redirects

#### **Cost:**

The cost for this is minimal as this can be accomplished by a single administrator with a simple shell script.

#### **Report Link:**

/home/wschroed/GSNA/WebOutPut/labrac1/kernel.html?HostChoice=labrac1

#### **Observation:**

File permissions on /etc/grub.conf are to permissive at 777 **Risk:** Malicious users or accidental misconfiguration may result this server becoming non bootable.

#### **Recommendation:** AF19 B5 B5 998 B5 06E4 A169 4E46 A169 4E46 A169 4E46 A169 4E46 A169 4E46 A169 4E46 A169 4E46 A169 4E46 A169 4E46 A169 4E46 A169 4E46 A169 4E46 A169 4E46 A169 4E46 A169 4E46 A169 4E46 A169 4E46 A169 4E46 A

Set the permissions on grub.conf to at least 644.

#### **Cost:**

The cost for this is minimal as this can be accomplished by a single administrator with a simple shell script.

#### **Report Link:**

/home/wschroed/GSNA/WebOutPut/labrac1/fileperms.html?HostChoice=labrac1

#### **Observation:**

The sticky bit is not set on /tmp.

#### **Risk:**

Users delete files not owned by the user.

#### **Recommendation:**

Set the sticky bit on /tmp

#### **Cost:**

The cost for this is minimal as this can be accomplished by a single administrator with a simple shell script.

#### **Report Link:**

/home/wschroed/GSNA/WebOutPut/labrac1/fileperms.html?HostChoice=labrac1

#### **Observation:**

File integrity tools are not in use.

#### **Risk:**

Malicious users may replace important system files with trojan copies.

#### **Recommendation:**

Install and configure a utility such as AIDE.

#### **Cost:**

The costs involved may be significant for enterprise licenses and administration time to install, configure, and manage the software.

#### **Report Link:**

NA

#### **Observation:**

**Solution:**<br>
Solution:<br>
He files not owned by the user.<br>
Adation:<br>
Ky bit on /tmp<br>
Ir this is minimal as this can be accomplished by a single administrator with<br>
K:<br>
K:<br>
Ricred/GSNA/WebOutPut/labrac1/fileperms.html?HostCho Access controls are not utilized. Linux installs by default Iptables packet filtering software and TCP wrappers software to control network access to services and systems.

#### **Risk:**

Malicious users may gain unauthorized access to systems and compromise or steal data. Misconfigured application may send SYN floods resulting in an accidental DoS.

#### **Recommendation:**

Configure Iptables and TCP wrappers to limit access to the system and services as appropriate for the function of the server. Utilize the packet filtering capabilities of Iptables to reduce the impact from network events like SYN floods.

#### **Cost:**

The costs involved are minor as administrators may add the configuration to each machine at kickstart and tweak from that point.

#### **Report Link:**

/home/wschroed/GSNA/WebOutPut/labrac1/accessctrl.html?HostChoice=labrac1

#### **Observation:**

SSH is not utilized in preference to rsh.

#### **Risk:**

Root passwords or other important user names and password may be sniffed off the network from unencrypted sessions.

#### **Recommendation:**

Configure SSH and implement a plan to move away from the rlogin and rcp.

#### **Cost:**

The costs and time involved may be significant to re write scripts to support SSH. **Report Link:** 

NA

#### **Conclusions**

The audit conducted on labrac1 revealed several issues with the deployment of RedHat Linux. Although some of the issues were serious, none of the problems are insurmountable. I am certain that with the continued support from management to increase the awareness of security in general these issues will be addressed in future build outs.

#### *Conclusion- LinuxAuditor*

words or other important user names and password may be sniffed off the dessions.<br> **CONSTANT AUTE CONSTANT AND AUTE CONSTANT AUTOM CONSTANT AUTOM CONSTANT AND MOTHER AND MOTHER AND MOTHER AND MOTHER AND MOTHER AND MOTHER A** The number of Linux machines placed intro commercial use is growing exponentially every year. The German Government has recently made the decision to abandon Microsoft Windows and server software in favor of SuSE Professional and SuSE Enterprise Server at a price comparable to that from Microsoft. In the United States, UBS Warburg has committed all production systems to RedHat. As auditors, we will certainly be looking at many different distributions of Linux in production environments and be tasked with assessing each distributions security characteristics and configuration. Hopefully, LinuxAuditor will grow and be able to assist in this expanding environment.

#### References

#### **Printed**

- ï Hoelzer, David. Track 7 Auditing Networks,Perimeters and Systems, Auditing Principles and Concepts. The SANS Institute, 2003.
- David. <u>Track 7 Auditing Networks,Perimeters and Systems, Auditing Prise.</u><br>
Step: The SANS Institute, 2003.<br>
Step: Track 7 Auditing Networks,Perimeters and Systems, Hands-On Western strike, 2003.<br>
Native, 2003, Patrick. <u>A</u> ï Collaborative. Track 7 Auditing Networks,Perimeters and Systems, Hands-On Workbook. The SANS Institute, 2003.
- ï Smith, Patrick. Advanced Linux Networking. Addison Wesley, June 2002.
- ï Laude, Mary. Auditing RedHat Linux 7.0. SANS GSNA Paper, July 2001.
- ï Nemeth,Snyder, and Hein. Linux Administration Handbook. Prentice Hall, 2002.

#### **Electronic**

- ï Naidu Krishni. Auditing Linux. URL: HTTP:// www.sans.org/score/checklists/AuditingLinux.doc
- ï Collaborative. URL: HTTP://www.LinuxSecurity.com
- ï Spitzner, Lance. URL: HTTP://www.justlinux.com/nhf/Security/Armoring\_Linux.html
- ï Collaborative. URL: HTTP:// www.cisecurity.org/Bench\_Linux.html
- ï Leen,Frisch. UNIX System Hardening Checklist. URL:HTTP://www.linuxmagazine.com/2002-09/harden\_List.htm
- ï Wreski, David. Linux Security Quick Reference Card. URL: HTTP://linuxsecurity.com/docs/QuickRefCard.pdf.

# **Upcoming Training**

# Click Here to<br>{Get CERTIFIED!}

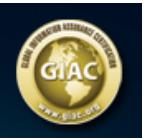

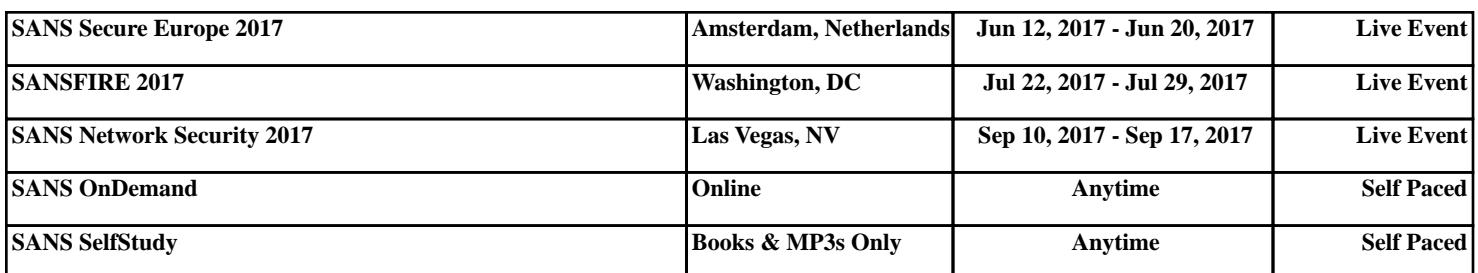